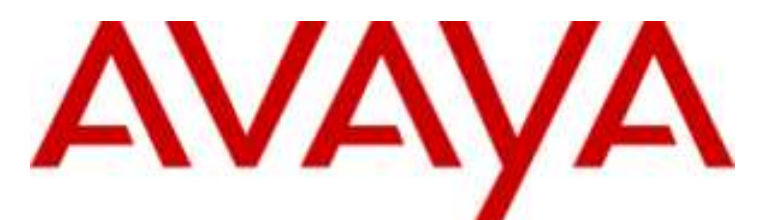

## **IP Office Basic Edition**

## Guida dell'utente del telefono Quick Mode M7310

## © 2012 AVAYA Tutti i diritti riservati.<br>Nota

#### Nota

Sebbene sia stata posta la massima cura nel verificare l'accuratezza e la completezza delle informazioni contenute nel presente documento al momento della stampa, Avaya Inc. non si assume alcuna responsabilità per eventuali errori. Nelle versioni future potrebbero venire inserite modifiche e correzioni alle informazioni contenute in questo documento.

#### Esonero dalla responsabilità sulla documentazione

Avaya Inc, non è responsabile per qualsiasi modifica, aggiunta o cancellazione effettuata sulla versione originale pubblicata di questa documentazione, a meno che tali modifiche, aggiunte o eliminazioni siano state effettuate da Avaya.

#### Esonero dalla responsabilità sui collegamenti

Avaya Inc. non è responsabile del contenuto e dell'affidabilità di qualsiasi sito Web a cui si fa riferimento in questa Documentazione e Avaya non avalla necessariamente i prodotti, i servizi o le informazioni contenuti o offerti al loro interno. Non possiamo garantire che tali collegamenti siano sempre attivi, e non abbiamo alcun controllo sulle pagine collegate.

#### Licenza

L'USO O L'INSTALLAZIONE DEL PRODOTTO CONFERMA L'ACCETTAZIONE DA PARTE DELL'UTENTE DEI TERMINI QUI RIPORTATI E DEI TERMINI GENERALI DI LICENZA DISPONIBILI SUL SITO WEB DI AVAYA A

http://support.avaya.com/LicenseInfo/ (CONDIZIONI GENERALI DI LICENZA). SE NON SI ACCETTA DI SOTTOSTARE A TALI TERMINI, PER OTTENERE IL RIMBORSO O UN ACCREDITO, SI DOVRÀ RESTITUIRE IL PRODOTTO(I) AL PUNTO DI ACQUISTO ENTRO 10 (10) GIORNI DALLA CONSEGNA.

Avaya garantisce all'Utente finale una licenza in base alle norme di licenza qui sotto descritte. Il numero di licenze e di unità di capacità per le quali la licenza è stata concessa è di uno (1), salvo nel caso in cui nella documentazione o in altro materiale a disposizione dell'Utente finale venga espressamente definito un numero diverso di licenze o di unità di capacità. Con il termine Unità di elaborazione si intende un singolo computer. Server indica un'Unità di elaborazione che fungerà da host e sulla quale è stato installato il software al quale potranno accedere più utenti. Software significa il programma per computer, originariamente rilasciato in licenza da Avaya e

utilizzato dall'Utente finale, sia come prodotto a se stante sia come prodotto

preinstallato sull'hardware. Hardware indica i prodotti hardware standard, originariamente venduti da Avaya e utilizzati dall'Utente finale.

#### Tipo(i) di licenza: Licenza per la/le Unità di elaborazione (DS).

L'Utente finale può installare e usare ogni copia del software su una sola Unità di elaborazione, a meno che nella documentazione e in altro materiale a disposizione dell'Utente finale venga espressamente dichiarato un numero diverso di Unità di elaborazione. Avaya potrebbe richiedere che la/le Unità di elaborazione venga identificata per tipo, numero di serie, caratteristiche principali, localizzazione o altre specifiche informazioni, oppure richiedere all'Utente finale di fornire ad Avaya queste informazioni tramite i mezzi elettronici definiti da Avaya per questo scopo specifico.

#### Copyright

A eccezione di quanto diversamente concordato altrove, il Prodotto è protetto da copyright e dalle altre leggi a protezione dei diritti di proprietà. La riproduzione, il trasferimento e o l'uso non autorizzato potrebbe venire perseguito penalmente o civilmente in base alle leggi in vigore. Componenti di terze parti Alcuni programmi software, o loro parti, inclusi nel prodotto potrebbero contenere software distribuito in base ad accordi con terze parti (Componenti di terze parti) che potrebbero prevedere termini che espandono o limitano i diritti di utilizzo di alcune parti del prodotto (Termini di terze parti). Le informazioni che identificano le Componenti di terze parti e i Termini di terze parti applicabili sono a disposizione nel sito Web di Avaya a: http://support.avaya.com/ThirdPartyLicense/

#### Intervento anti-frode di Avaya

Se si sospetta di essere vittime di frodi tariffarie e se si ha necessità di assistenza o supporto tecnico, mettersi telefonicamente in contatto con il Centro di assistenza tecnica di intervento anti-frode al numero +1-800-643-2353 (per gli Stati Uniti e il Canada). La sospetta vulnerabilità della sicurezza dei Prodotti Avaya deve essere comunicata ad Avaya all'indirizzo E-mail: securityalerts@avaya.com. Per avere a disposizione altri numeri di assistenza telefonica, accedere al sito Web di Avaya (http://www.avaya.com/support).

#### Marchi di fabbrica

Avaya e il logo Avaya sono marchi registrati di Avaya Inc. negli Stati Uniti d'America e in altre giurisdizioni. Salvo quanto diversamente stabilito in questo documento, i marchi contraddistinti da ®, TM ed SM sono, rispettivamente, marchi registrati, marchi di fabbrica e marchi di servizio di Avaya Inc. Tutti gli altri marchi di fabbrica sono di proprietà dei loro rispettivi titolari.

#### Informazioni sulla documentazione

Per avere a disposizione la versione più recente della documentazione, accedere al sito Web di Avaya (http://www.avaya.com/support) o al sito delle informazioni di IP Office (http://marketingtools.avaya.com/knowledgebase/).

#### Assistenza Avaya

Avaya mette a disposizione un numero telefonico al quale si potranno comunicare problemi o porre domande relative al proprio centro di contatto. Il numero dell'assistenza telefonica è 1-800-242-2121 (per gli Stati Uniti). Per gli altri numeri dell'assistenza telefonica, visitare il sito Web Avaya: http://www.avaya.com/support

## **Sommario**

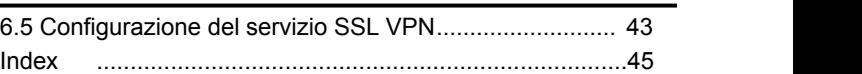

**Contents**

### **1. [Telefono M7310](#page-6-0)**

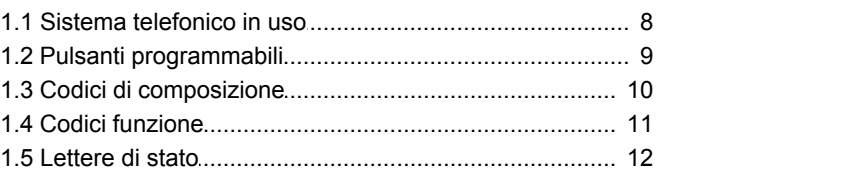

## **2. Gestione delle chiamate**

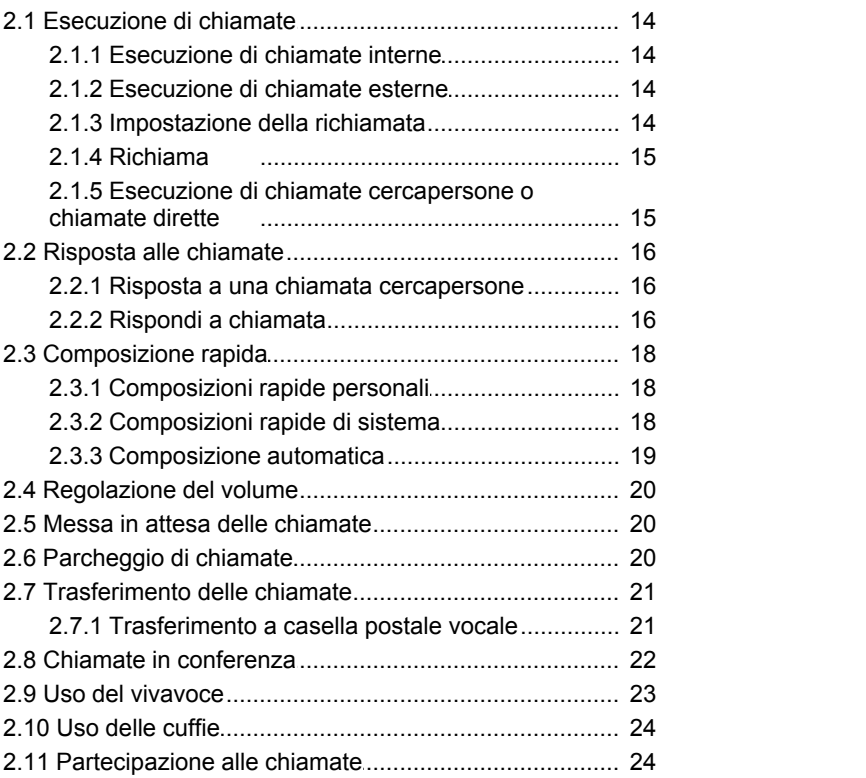

## **3. Altre funzioni**

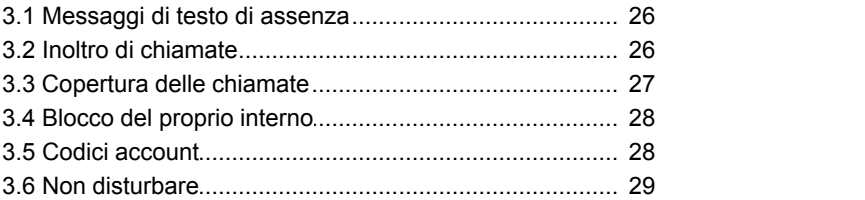

## **4. [Uso di voicemail](#page-31-0)**

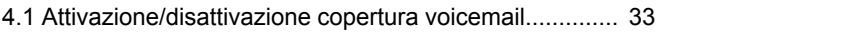

## **5. [Registro chiamate](#page-35-0)**

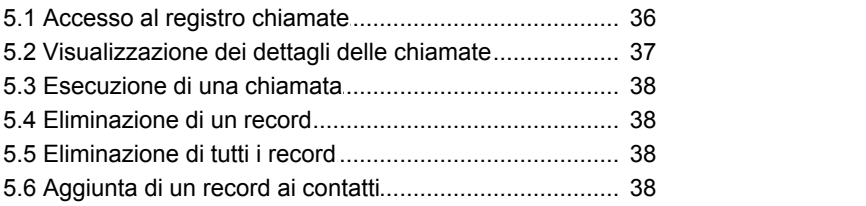

## **6. Impostazioni telefono**

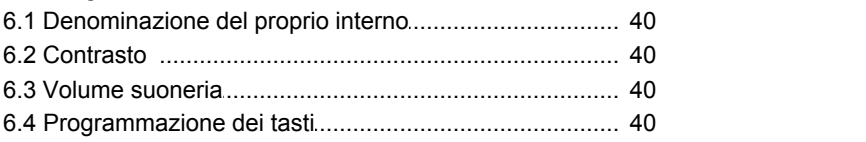

## **Telefono M7310 Capitolo 1.**

## <span id="page-6-0"></span>**1. Telefono M7310**

Questa guida copre il funzionamento di un telefono M7310 su un sistema telefonico Quick Mode - IP Office Basic Edition .

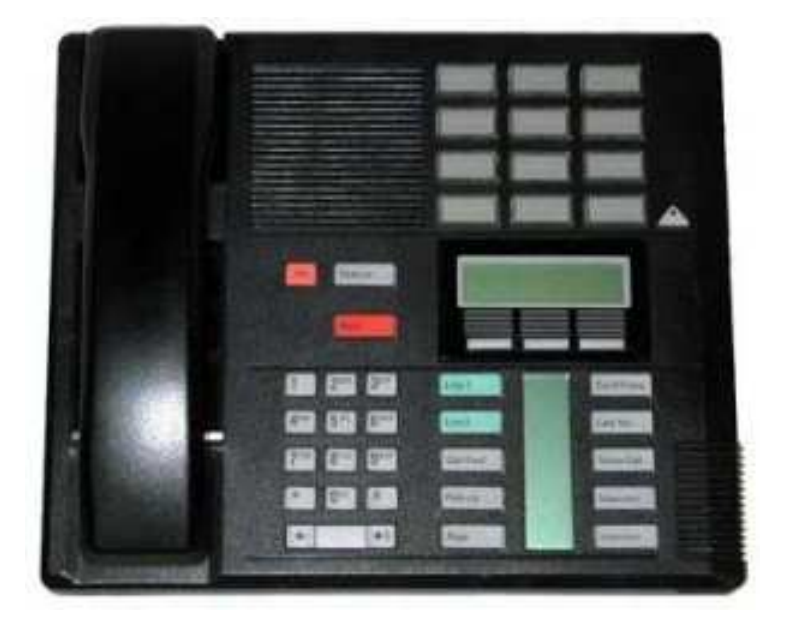

## <span id="page-7-0"></span>**1.1 Sistema telefonico in uso**

Il sistema telefonico IP Office funziona in una serie di modalità. Questa guida è rivolta a un sistema che opera in IP Office Basic Edition - Quick Mode.

Per controllare qual è il sistema in uso, premere **funzione 9\*80**. Se il sistema è un sistema IP Office Basic Edition - Quick Mode. Invece il display mostrerà il livello del software che il sistema sta usando. Se si è udito un tono di errore, contattare l'amministratore di sistema per avere la guida dell'utente di M7310 appropriata

## <span id="page-8-0"></span>**1.2 Pulsanti programmabili**

Questo telefono ha una serie di pulsanti programmabili. L'utente e l'amministratore di sistema possono assegnare funzioni ai pulsanti programmabili sul telefono. Tuttavia, non è possibile sovrascrivere eventuali pulsanti **interfono**, **Identificativo chiamata** o **Identificativo linea** già assegnati dal sistema e dal gestore del sistema.

Il sistema telefonico può anche funzionare in una di queste due modalità: modalità key system o modalità PBX system. La modalità potrà essere confermata dall'amministratore di sistema. La modalità usata definisce automaticamente il ruolo di alcuni pulsanti programmabili sul telefono.

#### **Modalità Key System**

#### · **Pulsanti interfono**

I primi due pulsanti programmabili sono impostati come **interfono** e non possono essere modificati. Essi sono usati per effettuare e ricevere chiamate interne.

#### · **Pulsanti identificativi di linea**

Alcuni pulsanti aggiuntivi sono impostati come pulsanti di linea dall'amministratore di sistema. Questi pulsanti sono usati per effettuare e ricevere chiamate esterne. L'amministratore di sistema può modificare il numero di pulsanti identificativi di linea sul telefono e quali linee rappresentano.

#### · **Altri pulsanti**

Eventuali pulsanti rimanenti possono essere programmati per lo svolgimento di una vasta gamma di funzioni. Tale operazione viene eseguita dall'amministratore di sistema o dall'utente tramite i menu del telefono. Per ulteriori informazioni, vedere il manuale di amministrazione di base del telefono Quick Mode.

#### **Modalità PBX System**

#### · **Pulsanti identificativi di chiamata**

Per un sistema nella modalità PBX system, i primi tre pulsanti programmabili sono pulsanti identificativi di chiamata impostati. Questi pulsanti sono usati per effettuare e ricevere chiamate interne ed esterne.

#### · **Pulsanti identificativi di linea**

L'amministratore di sistema può assegnare alcuni pulsanti come identificativi di linea, se richiesto. Ciò consente all'utente di effettuare e rispondere alle chiamate su una particolare linea telefonica, se richiesto.

#### · **Altri pulsanti**

Eventuali pulsanti rimanenti possono essere programmati per lo svolgimento di una vasta gamma di funzioni. Tale operazione viene eseguita dall'amministratore di sistema o dall'utente tramite i menu del telefono. Per ulteriori informazioni, vedere il manuale di amministrazione di base del telefono Quick Mode.

## **10/22 14/26 18/30 11/23 15/27 19/31 12/24 16/28 20/32 13/25 17/29 21/33 Maiusc Display Rilascia Funzione In attesa SK1 SK2 SK3 1 2 3 09 04 4 5 6 08 03 7 8 9 07 02 \* 0 # 06 01 – Volume + 05 Alt**

#### **Pulsanti telefono M7310**

## <span id="page-9-0"></span>**1.3 Codici di composizione**

Le seguenti funzioni possono essere usate componendo il numero appropriato.

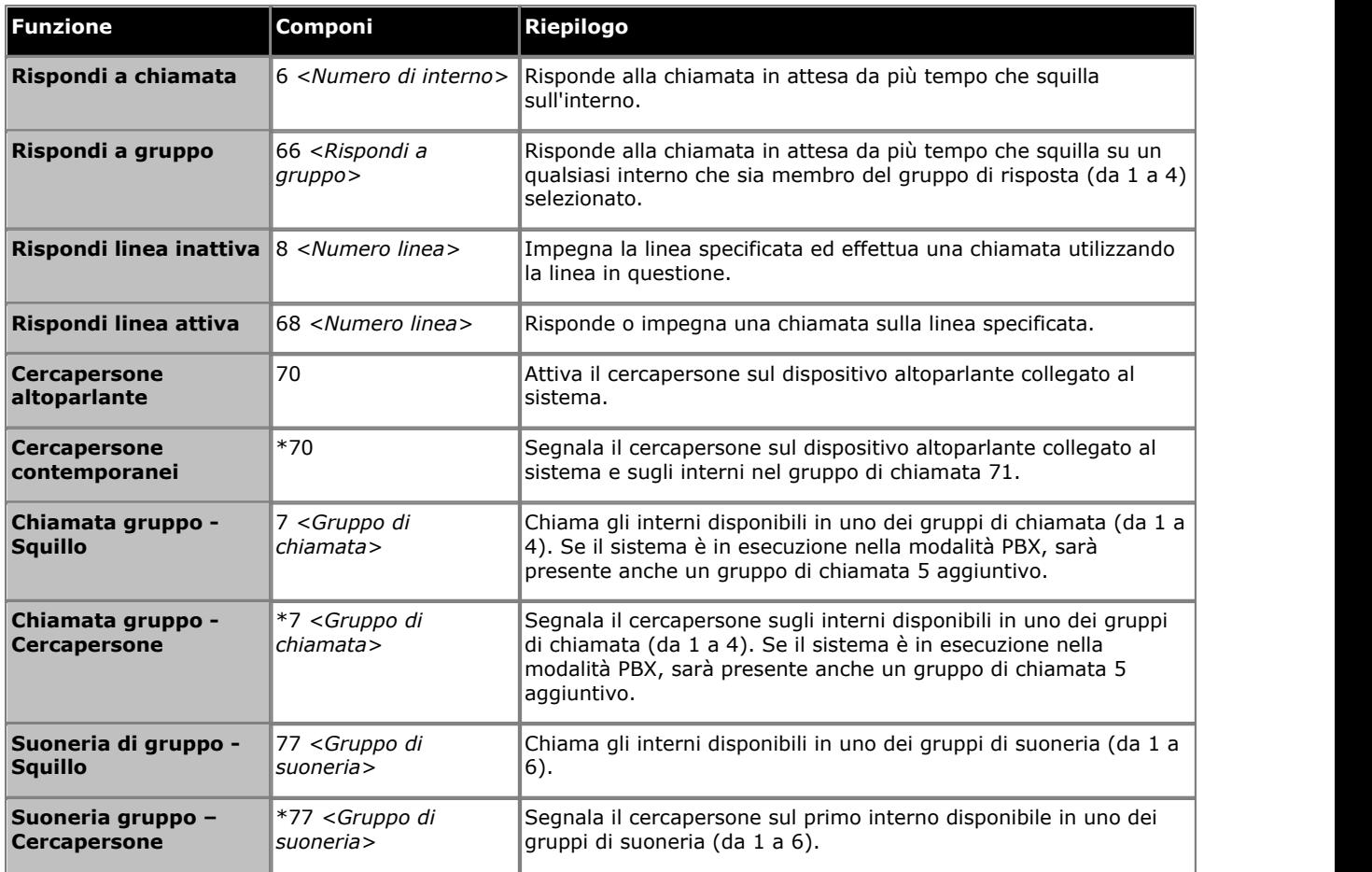

## <span id="page-10-0"></span>**1.4 Codici funzione**

I seguenti codici funzione possono essere composti dopo aver premuto **Funzione**. Molte delle funzioni possono essere assegnate anche ai <u>[pulsanti programmabili](#page-39-3)</u> 404.

· **[Immissione codice account](#page-27-1) :** *funzione 900* 28

Questa funzione consente all'utente di immettere un codice account prima di effettuare una chiamata o durante una chiamata.

· **[Inoltro di una chiamata](#page-25-1) :** *Funzione 4* 26

Questa funzione consente di reindirizzare tutte le chiamate a un altro numero. Se l'amministratore di sistema ha configurato l'inoltro delle chiamate da remoto è possibile inoltrare le chiamate all'esterno, specificando una composizione rapida personale come destinazione.

- · **Controllo ID chiamante:** *Funzione 811* Questa funzione consente all'utente di vedere l'ID chiamante di una chiamata su un'altra linea, senza interrompere la chiamata corrente alla quale è connesso.
- · **Visualizzazione nome chiamante:** *funzione 933* Questa funzione consente all'utente di scambiare sul telefono la visualizzazione dell'ID del chiamante e il numero chiamante.
- **[Registro chiamate:](#page-35-0)**  $36^{\circ}$  *Funzione 812* Questa funzione consente di visualizzare il registro chiamate del sistema telefonico di tutti gli ID chiamanti ricevuti dal sistema. Per usarla, l'utente deve essere uno dei tre interni configurati dall'amministratore di sistema per la registrazione degli ID chiamanti.
- · **Conferenza:** *Funzione 3* Trasforma la chiamata corrente e la chiamata in attesa in una chiamata in conferenza. La chiamata in attesa può essere una conferenza esistente alla quale si desidera aggiungere un'altra chiamata.
- · **[Chiusura della conferenza](#page-21-0) :** *funzione 934* 22 Questa funzione consente di selezionare e chiudere una chiamata da una conferenza.
- · **Chiusura contatto 1:** *funzione 9\*41*

Questa funzione consente all'utente di azionare la connessione chiusura contatto 1 del sistema, che ad esempio potrebbe essere connessa a un controllo della porta. Per usare questa funzione, l'utente deve essere un membro del gruppo di chiusura di contatto del sistema.

· **Chiusura contatto 2:** *funzione 9\*42*

Questa funzione consente all'utente di azionare la connessione chiusura contatto 2 del sistema. Per usare questa funzione, l'utente deve essere un membro del gruppo di chiusura di contatto del sistema.

- · **[Non disturbare](#page-28-0) :** *funzione 85* 29 Questa funzione consente di attivare/disattivare la funzione "non disturbare".
- **[Ricomponi ultimo numero](#page-14-0)**  $15$  *funzione 5* Questa funzione permette di richiamare l'ultimo numero esterno composto.
- · **[Composizione rapida personale](#page-17-1) :** *Funzione da \*480 a \*499* 18 Comporre il numero di composizione rapida personale selezionando.
- **<u>[Trasferisci](#page-20-0)</u> 21<sup>5</sup>:** *Funzione 70*

Mettere la chiamata corrente in attesa ed effettuare la richiesta di trasferimento al numero immesso. Per completare il trasferimento, comporre di nuovo il codice.

- · **Richiamata:** *funzione 71* Questa funzione consente all'utente di inviare una richiamata o un segnale di lampeggiamento ricevitore.
- · **Ricomponi numero salvato:** *funzione 67* Questa funzione consente all'utente di salvare il numero composto durante una chiamata e di ricomporre il numero quando disattivo. Questa funzione può essere usata quando il numero composto non risponde.
- · **Numero di serie:** *funzione 9\*82* Visualizza il numero della feature key della scheda SD di sistema. Si tratta del numero usato per la convalida delle licenze immesse nella configurazione del sistema.
- **[Blocco stazione](#page-27-0)** 28<sup>9</sup>: funzione 936 Questa funzione consente all'utente di bloccare il suo interno in modo che non si possano effettuare chiamate. Quando selezionata, viene richiesto di immettere un codice a quattro cifre; dopo tale operazione l'interno sarà bloccato. Se l'interno è già bloccato, l'uso di questa funzione richiede di inserire nuovamente il codice a quattro cifre per sbloccare l'interno.
- **[Sblocco stazione](#page-27-0)**  $28$  *funzione 937* Questa funzione può essere usata solo dai primi due interni nel sistema. Consente all'utente di sbloccare tutti gli interni senza conoscere il codice di blocco per l'interno.
- · **Versione del sistema:** *funzione 9\*80* Visualizza il livello del software di base che il sistema sta eseguendo.
- · **Indirizzo IP di sistema:** *funzione 9\*81* Visualizza l'indirizzo IP della porta LAN di sistema.
- · **[Composizione rapida di sistema](#page-17-2) :** *Funzione da 0600 a 0699* 18 Comporre la composizione rapida di sistema selezionata.
- · **[Configurazione del servizio SSL VPN](#page-42-0) :** *Nel menu Amministratore del sistema, premere # 775* 43 Configurare, attivare o disattivare i tunnel VPN SSL.
- · **[Trasferimento a casella postale VMS](#page-20-1) :** *funzione 986* 21Questa funzione consente di trasferire la chiamata corrente alla casella postale di un altro interno. La chiamata corrente è messa in attesa e va inserito il numero di interno di destinazione per indicare la casella postale richiesta.

## <span id="page-11-0"></span>**1.5 Lettere di stato**

Quando il telefono è inattivo, di solito visualizza data e ora. Potrebbe anche visualizzare il numero di interno e, in basso a sinistra, alcune delle lettere di stato.

· **B = Bloccato**

Una **B** viene visualizzata sul display del telefono quando l'amministratore di sistema ha impostato lo stato dell'utente come bloccato per le chiamate in uscita. Se questa impostazione è attivata, è possibile effettuare solo chiamate interne.

· **D =Deviazione (inoltro) di chiamate**

Una **D** viene visualizzata sul display del telefono quando è attivata l'opzione Inoltra sempre.

· **G = Membro di un gruppo (nel gruppo)**

Una **G** viene visualizzata sul display del telefono quando l'utente è stato configurato come membro di un gruppo di suoneria e l'appartenenza al gruppo è attivata. In questo caso, l'utente potrebbe ricevere anche le chiamate indirizzate al gruppo di suoneria.

- · **N = Nessuna chiamata (Non disturbare)** Una **N** viene visualizzata sul display del telefono quando è attivata l'opzione Non disturbare.
- · **T = Twinning (Abbinamento)** Una **T** viene visualizzata sul display se il telefono è abbinato internamente al telefono dell'utente. Le chiamate indirizzate all'utente vengono visualizzate su entrambi i telefoni, che possono essere indistintamente utilizzati per la risposta.
- · **S = Allarme di sistema**

Se si è configurati come telefono di sistema, una **S** sul display del telefono indica un allarme di sistema.

# **Gestione delle chiamate Capitolo 2.**

## <span id="page-13-0"></span>**2. Gestione delle chiamate**

## **2.1 Esecuzione di chiamate**

#### **2.1.1 Esecuzione di chiamate interne**

- 1. Se già impegnati in una chiamata, terminare la chiamata (premendo **""" Rilascia**) o metterla <u>in attesa</u>|20<del>\</del> (premendo **In attesa**).
- 
- 2. Premere un pulsante **interfono** o **Identificativo chiamata** .<br>3. Comporre il numero di interno o il codice della funzione a cui si desidera accedere. Se si mette un \* davanti al numero di interno, il sistema tenterà di eseguire una chiamata vocale diretta 15.
- 4. Si ascolterà l'avanzamento della chiamata. È possibile continuare la chiamata in vivavoce o passare all'uso del ricevitore sollevandolo.
	- · Se l'altro interno non risponde, premere **RiAut** in modo che il sistema richiami quando l'interno sarà libero.

#### <span id="page-13-1"></span>**2.1.2 Esecuzione di chiamate esterne**

- 1. Se già impegnati in una chiamata, terminare la chiamata (premendo **""" Rilascia**) o metterla <u>in attesa</u> 20<del>)</del> (premendo **In attesa**).
- 2.Premere un pulsante **Identificativo linea** o **Identificativo chiamata** . 3.Comporre il numero di telefono.

- · Se si usa un pulsante **Identificativo chiamata** alcuni sistemi possono richiedere di comporre un prefisso specifico quando si eseguono chiamate esterne. L'amministratore del sistema informerà l'utente se è necessario l'uso di un prefisso.
- Per eseguire una <u>composizione rapida personale</u> 18<sup>4</sup>), premere **Funzione** o # e selezionare la composizione rapida tra 80 e 89.
- Per eseguire una <u>composizione rapida di sistema</u>l 18<sup>4</sup>), premere **Funzione** o # e selezionare la composizione rapida tra 600 e 699.
- 
- · Per selezionare un numero dalla rubrica, premere il softkey **Rub** . 4.Si ascolterà l'avanzamento della chiamata. È possibile continuare la chiamata in vivavoce o passare all'uso del ricevitore sollevandolo.

### <span id="page-13-2"></span>**2.1.3 Impostazione della richiamata**

Se la chiamata è per un altro utente interno e non risponde è possibile impostare una richiamata. Se si imposta una richiamata, quando l'altro utente usa il telefono o termina la chiamata attuale, il sistema chiama e al momento della risposta chiama automaticamente l'altro utente.

1.Mentre la chiamata sta ancora squillando o si sente il tono di occupato, premere il softkey **RiAut** . 2.Concludere il tentativo di chiamata.

### <span id="page-14-0"></span>**2.1.4 Richiama**

#### **Ricomposizione ultimo numero**

## 1.Sollevare il ricevitore.

#### 2.Premere **funzione 5**.

#### **Per creare un pulsante di ricomposizione ultimo numero**

1.Sul telefono premere **Funzione \*3**. **Programma Int:** viene visualizzato.

2.Premere il pulsante che si desidera modificare o immettere il numero del pulsante per selezionarlo. Viene visualizzata l'impostazione corrente del pulsante.

- 3.Comporre **funzione 5**. 4.L'impostazione corrente sul pulsante ora sarà impostata su **Ricomponi ultimo numero**.
- · Per finire, terminare la chiamata o premere il pulsante **Rilascia** ..

#### <span id="page-14-1"></span>**2.1.5 Esecuzione di chiamate cercapersone o chiamate dirette**

È possibile effettuare chiamate che ricevono una risposta automatica se l'interno o gli interni chiamati supportano la risposta automatica. Esistono due metodi: le chiamate cercapersone e le chiamate vocali dirette, tuttavia, il metodo per effettuare entrambi i tipi di chiamata è simile.

#### **Per effettuare una chiamata vocale diretta**

Per una chiamata a un interno singolo, mettere **\*** davanti al numero di interno dell'utente chiamato rende la chiamata una chiamata vocale diretta. Se supportata dal telefono chiamato, la chiamata riceve automaticamente risposta dopo che gli

A differenza della chiamata cercapersone, l'utente chiamato può anche parlare senza eseguire ulteriori azioni in quanto il telefono dispone di un microfono vivavoce. Altrimenti devono sollevare il ricevitore per essere ascoltati.

Se l'utente chiamato è già impegnato in una chiamata quando si tenta di effettuare una chiamata vocale diretta, la chiamata si trasforma in una normale chiamata in attesa.

1. Se già impegnati in una chiamata, terminare la chiamata (premendo **""" Rilascia**) o metterla <u>in attesa</u> 20<del>)</del> (premendo **In attesa**).

2.Comporre \* e il numero dell'interno dell'utente.

- · Se il telefono dell'utente è inattivo e supporta la risposta automatica, è possibile parlare ed essere ascoltati dall'utente in questione immediatamente. È anche possibile ascoltare l'utente.
- · Se si sente squillare, l'utente chiamato è già impegnato in una chiamata o dispone di un telefono che non supporta la risposta automatica.

#### **Per effettuare una chiamata con il cercapersone**

Quando per una chiamata a un gruppo di interni si mette un \* davanti al numero di interno del gruppo chiamato si rende la chiamata una chiamata cercapersone. Il tipo di gruppo viene ignorato, invece, tutti gli utenti che sono membri del gruppo, che dispongono di telefoni che supportano la risposta automatica e attualmente non sono impegnati in un'altra chiamata, ascoltano un solo segnale acustico e possono ascoltare il chiamante. Tuttavia, il chiamante non può ascoltare i membri del gruppo.

Uno degli utenti che riceve il segnale del cercapersone può <u>rispondere al cercapersone</u>|16<del>)</del> se lo desidera. In tal modo la chiamata cercapersone si trasforma in una normale chiamata tra il chiamante e l'utente che riceve la chiamata.

- 2. Se già impegnati in una chiamata, terminare la chiamata (premendo **『➡『 Rilascia**) o metterla <u>in attesa</u>| 2아 (premendo **In attesa**).
- 2.Comporre **\*** e il numero dell'interno del gruppo.

#### **Per inviare un segnale cercapersone all'altoparlante**

Il sistema telefonico può includere una connessione a un dispositivo cercapersone con altoparlante. Per inviare un segnale cercapersone a questo dispositivo effettuare una normale chiamata interna al numero di interno 70. Se si esegue una chiamata interna al numero \*70, si invierà il segnale cercapersone sia al dispositivo con altoparlante che agli utenti disponibili nel gruppo di chiamata 71.

## <span id="page-15-0"></span>**2.2 Risposta alle chiamate**

È possibile rispondere alle chiamate telefoniche che squillano sul proprio interno o su un altro interno. Se si risponde regolarmente alle chiamate di un interno specifico è possibile programmare un pulsante di <u>risposta a chiamata</u>|40 per l'interno specificato.

- 1. Se già impegnati in una chiamata, terminare la chiamata (premendo **『➡『 Rilascia**) o metterla <u>in attesa</u>| 2아 (premendo **In attesa**).
- 2.Mentre la chiamata viene segnalata saranno visualizzate altre opzioni di softkey.
	- · **Alla VM**
	- Questa opzione invia la chiamata che squilla alla voicemail per consentire di lasciare un messaggio nella casella postale.
	- · **Ignora**
		- Questa opzione non influisce sulle chiamate in entrata ma disattiva temporaneamente la suoneria.
- 3.Se si solleva il ricevitore si viene connessi alla chiamata in entrata. Per rispondere alla chiamata segnalata su una linea specifica, premere il pulsante in questione.

#### <span id="page-15-1"></span>**2.2.1 Risposta a una chiamata cercapersone**

Esistono due tipi di chiamate a cui il telefono risponderà automaticamente per cui sarà possibile sentire il chiamate automaticamente. Ciò avverrà solo se il telefono è al momento inattivo o non connesso a un'altra chiamata.

#### **Tre segnali acustici**

Una chiamata connessa automaticamente dopo tre segnali acustici è una chiamata vocale diretta solo al numero interno personale. La chiamata viene connessa e riceve risposta automaticamente. È possibile parlare con il chiamante senza eseguire ulteriori azioni.

#### **Singolo segnale acustico**

Una chiamata connessa automaticamente dopo un singolo segnale acustico è una chiamata cercapersone di un gruppo di cui si è membri. È possibile ascoltare il chiamante ma egli non può ascoltare.

Per rispondere alla chiamata, trasformarla in una chiamata normale tra solo due interlocutori e premere **Funzione 3** o premere il softkey **Rispondi** ..

## <span id="page-15-2"></span>**2.2.2 Rispondi a chiamata**

Se si sente un altro telefono squillare, esistono diversi modi in cui poter rispondere alla chiamata se si conoscono l'utente, il gruppo o la linea chiamata.

1. Se già impegnati in una chiamata, terminare la chiamata (premendo **""" Rilascia**) o metterla <u>in attesa</u> 204 (premendo **In attesa**).

2.Premere un pulsante **interfono** o **Identificativo chiamata** inattivo.

- · **Per rispondere a una chiamata che squilla su un interno particolare:** Comporre **6** seguito dal numero di interno sul quale la chiamata sta squillando o è parcheggiata.
- · **Per rispondere alla chiamata in attesa da più tempo in un gruppo di risposta:** Comporre **66** seguito dal numero del gruppo di risposta (da 1 a 4).
- · **Per rispondere a una chiamata che squilla su una linea in particolare:**  Comporre **68** seguito dal un numero di linea di due cifre.

3. È possibile continuare la chiamata in vivavoce o passare all'uso del ricevitore sollevandolo.

#### **Per creare un pulsante di copertura delle chiamate**

1.Sul telefono premere **Funzione \*3**. **Programma Int:** viene visualizzato.

- 2.Premere il pulsante che si desidera modificare o immettere il numero del pulsante per selezionarlo. Viene visualizzata l'impostazione corrente del pulsante.
- 3.Premere il primo pulsante interfono o identificativo di chiamata.
- 4.Comporre **6** seguito dal numero dell'interno di destinazione.
- 5.Questa funzione del pulsante è stata cambiata in **Rispondi a chiamata** seguita dal numero dell'interno di destinazione.

· Per finire, terminare la chiamata o premere il pulsante **Rilascia** ..

#### **Per usare un pulsante di risposta alle chiamate**

1.Premere il pulsante **Rispondi a chiamata** programmato per il numero di interno specificato. Si è connessi alla chiamata che squillava sull'interno specificato.

## <span id="page-17-0"></span>**2.3 Composizione rapida**

Esistono diversi modi per comporre un numero memorizzato.

#### <span id="page-17-1"></span>**2.3.1 Composizioni rapide personali**

È possibile creare fino a 20 codici di composizione rapida personale, da 80 a 99, per memorizzare i numeri compositi di frequente. I numeri possono essere composti rapidamente premendo **Funzione** e il codice da due cifre per la composizione rapida personale.

I numeri di composizione rapida personale programmati per un particolare interno possono essere usati nell'interno in questione.

- · Se il sistema è connesso a un sistema PBX o Centrex ed è necessario un codice di chiamata in uscita (di solito 9) per effettuare chiamate esterne, il sistema PBX o Centrex include il codice di chiamata in uscita nei numeri di Composizione rapida che devono eseguire chiamate in uscita esterne al sistema PBX o Centrex.
- · Le composizioni rapide personali non sovrascrivono eventuali limitazioni di composizione che si applicano a un interno.

#### **Per usare una composizione rapida personale**

- 1. Se già impegnati in una chiamata, terminare la chiamata (premendo **""" Rilascia**) o metterla <u>in attesa</u> 20<del>)</del> (premendo **In attesa**).
- 2.Premere **Funzione \*4** o # e comporre il codice di composizione rapida personale da due cifre compreso tra 80 e 99.
- 3.Verrà composto il numero memorizzato.

### **Per modificare le composizioni rapide personali**

È possibile usare Modifica le composizioni rapide personali.

- 
- 1.Sul telefono premere **Funzione \*3**. 2.**Programma Int:** viene visualizzato sul display.
- 4.Premere **Funzione**, **\*4** e il numero di composizione rapida da programmare tra 80 e 99.
- 5.Viene visualizzata l'impostazione corrente della voce di composizione rapida.
- 6. Inserire il numero esterno.. La lunghezza massima del numero è di 28 caratteri. È possibile usare i seguenti tasti per immettere comandi di composizione speciali:

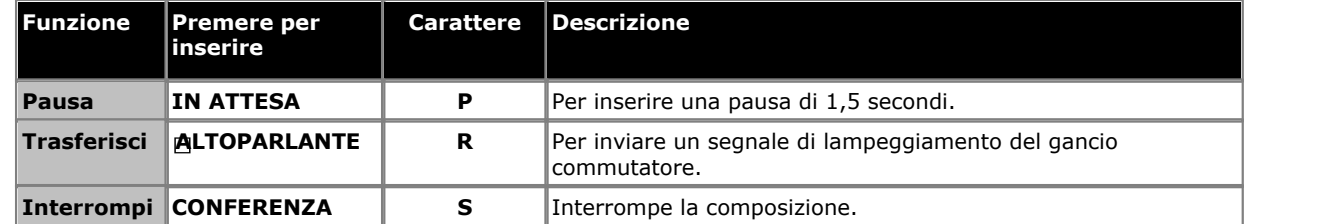

7.Per rimuovere il numero esistente, premere **MIC/HFAI**.

· Per finire, terminare la chiamata o premere il pulsante **Rilascia** ..

## <span id="page-17-2"></span>**2.3.2 Composizioni rapide di sistema**

L'amministratore di sistema può programmare fino a 100 numeri usati di frequente come composizioni rapide di sistema da 600 a 699. Qualsiasi utente nel sistema può usare una composizione rapida di sistema premendo **Funzione** e componendo il codice di composizione rapida di sistema composto da tre cifre.

- · Tranne che in casi speciali che l'amministratore di sistema può configurare, le composizioni rapide non sovrascrivono eventuali limitazioni di composizione che si applicano all'interno.
- · Gli utenti del telefono posso anche visualizzare e usare le composizioni rapide di sistema tramite il menu del softkey **Rub** .

#### **Per usare una composizione rapida di sistema**

- 1. Se già impegnati in una chiamata, terminare la chiamata (premendo **""" Rilascia**) o metterla <u>in attesa</u>|20<del>\</del> (premendo **In attesa**).
- 2.Premere **Funzione 0** e quindi comporre un codice di composizione rapida di sistema composto da tre cifre compreso tra 600 e 699. In alternativa, comporre #, quindi il codice di composizione rapida di sistema da tre cifre.
- 3. Il numero memorizzato verrà composto.

#### <span id="page-18-0"></span>**2.3.3 Composizione automatica**

Un pulsante di composizione automatica permette di memorizzare un numero importante o usato di frequente. Quando è necessario comporre il numero, premendo il pulsante verrà composto il numero memorizzato.

#### **Per usare un numero di composizione automatica**

- 1.Al segnale di selezione o quando si desidera comporre un numero, premere il pulsante di composizione automatica programmato.
- 2. Il numero memorizzato verrà composto.

#### **Per creare un numero di composizione automatica - pulsante Altro** 1.Sul telefono premere **Funzione \*3**. **Programma Int:** viene visualizzato.

- 2.Premere il pulsante che si desidera modificare o immettere il numero del pulsante per selezionarlo. Viene visualizzata l'impostazione corrente del pulsante.
- 3.Per creare un pulsante di composizione automatica per memorizzare un numero di interno, premere il primo pulsante interfono o identificativo di chiamata. Affinché un pulsante memorizzi qualsiasi tipo di numero, premere il secondo pulsante interfono o identificativo di chiamata.
- 4. Immettere il numero per le chiamate effettuate mediante il pulsante. Un numero esterno può includere **\*** e **#** e i seguenti caratteri speciali:

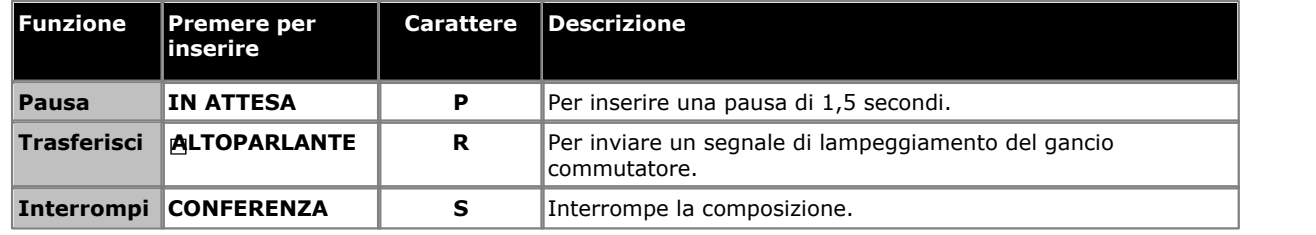

- 5.L'impostazione corrente del pulsante ora sarà **CA-I** (composizione automatica interfono) o **CA-A** (composizione automatica altro) seguita dal numero memorizzato.
- · Per finire, terminare la chiamata o premere il pulsante **Rilascia** ..

## <span id="page-19-0"></span>**2.4 Regolazione del volume**

Mentre il telefono è connesso a una chiamata è possibile regolare il volume. Il volume regolato dipenderà dal fatto che si usi il ricevitore o il vivavoce al momento di questa procedura.

1. Mentre la chiamata è in corso premere i tasti  $\blacktriangleleft$   $\rightarrow$   $\blacktriangleright$   $\blacktriangleleft$   $\rightarrow$  meno per regolare il volume.

## <span id="page-19-1"></span>**2.5 Messa in attesa delle chiamate**

Quando si mette una chiamata in attesa, è possibile effettuare e ricevere altre chiamate. Tuttavia, se una chiamata è lasciata in attesa per un lungo periodo di tempo, per impostazione predefinita 15 secondi, verrà segnalata automaticamente di nuovo sul telefono se si è impegnati in un'altra chiamata.

#### **Per mettere in attesa una chiamata**

1.Durante la chiamata, premere il pulsante **IN ATTESA** o premere il pulsante sul quale la chiamata è in corso. La spia accanto al pulsante passa a lampeggiare rapidamente  $\triangle$  per indicare che vi è una chiamata in attesa.

#### **Per tornare a una chiamata in attesa**

- 1. Se già impegnati in una chiamata, terminare la chiamata (premendo **『♦『 Rilascia**) o metterla <u>in attesa</u>| 2아 (premendo **In attesa**).
- 2.Premere il pulsante accanto all'icona che lampeggia rapidamente. Si viene collegati alla chiamata. L'icona della chiamata cambia in un'  $\triangle$  icona fissa.

## <span id="page-19-2"></span>**2.6 Parcheggio di chiamate**

Usare questa funzione per effettuare una chiamata su un tipo speciale di messa in attesa dove può essere ripresa da un qualsiasi interno nel sistema.

- · È necessario parcheggiare solo una chiamata per volta per assicurarsi di sapere con quale chiamante si sta parlando quando si riprende la chiamata parcheggiata.
- Se si parcheggiano di frequente le chiamante, programmare il numero di interno su un pulsante [Composizione](#page-18-0) [automatica](#page-18-0) I 19 in modo da poter parcheggiare una chiamata semplicemente premendo il pulsante in questione durante il processo di parcheggio.

#### **Per parcheggiare una chiamata**

- 1.Durante una chiamata, premere **Funzione 70** e e comporre il proprio numero di interno.
- 2.Riagganciare il ricevitore o premere **Rilascia**. Se la chiamata non riceve risposta entro tre minuti, richiama sul proprio interno.

#### **Per riprendere una chiamata parcheggiata**

1.Premere un pulsante **interfono** o **Identificativo chiamata** quindi, **6** seguito dal numero di interno che ha parcheggiato la chiamata.

## <span id="page-20-0"></span>**2.7 Trasferimento delle chiamate**

È possibile trasferire una chiamata a un altro interno.

1.Durante la chiamata, premere **funzione 70**. La chiamata viene messa in attesa

- 2.Chiamare la destinazione del trasferimento. Quindi, effettuare una delle operazioni seguenti:
	- · per trasferire la chiamata senza annunciarla ( trasferimento non monitorato o cieco), riagganciare o comporre di nuovo **funzione 70** . È possibile effettuare questa operazione appena si sente lo squillo. Il trasferimento è completato. Se la chiamata non riceve risposta, verrà riportata sull'interno di origine. Quando l'interno squilla, sollevare il ricevitore per essere ricollegati al chiamante.
	- · Per annunciare la chiamata prima di completare il trasferimento (trasferimento monitorato), attendere la risposta alla chiamata. Se la persona desidera accettare la chiamata, riagganciare o comporre di nuovo **funzione 70** . Se la chiamata non riceve risposta o viene rifiutata, premere il pulsante accanto a quello che lampeggia rapidamente per essere ricollegati al chiamante originale.

#### <span id="page-20-1"></span>**2.7.1 Trasferimento a casella postale vocale**

È possibile trasferire un chiamante direttamente alla casella postale vocale dell'interno, in modo che il chiamante lasci un messaggio senza prima squillare l'interno. Questa funzione risulta utile quando si sa che l'utente dell'interno non è presente e non ha impostato "non disturbare".

È possibile programmare un pulsante di trasferimento alla casella postale vocale per trasferire un chiamante direttamente alla casella postale premendo il pulsante e quindi componendo il numero dell'interno dell'abbonato alla casella postale.

#### **Per trasferire un chiamante a una casella postale**

1.Durante la chiamata, premere **funzione 14**.

- 2.Comporre il numero di interno a due cifre dell'interno al quale il chiamante desidera lasciare un messaggio. Il chiamante è instradato alla casella postale e ascolta l'annuncio registrato per la casella postale.
- 3.Disconnettere.

#### **Per creare un pulsante di trasferimento alla casella postale vocale.**

- 1.Sul telefono premere **Funzione \*3**. **Programma Int:** viene visualizzato.
- 2.Premere il pulsante che si desidera modificare o immettere il numero del pulsante per selezionarlo. Viene visualizzata l'impostazione corrente del pulsante.
- 3.Comporre **funzione 986**. L'impostazione corrente sul pulsante ora sarà impostata su **Trasferimento a casella postale vocale**.
- · Per finire, terminare la chiamata o premere il pulsante **Rilascia** ..

## <span id="page-21-0"></span>**2.8 Chiamate in conferenza**

La funzione Conferenza consente di inserire altri interlocutori (compreso l'utente) in una chiamata. Il sistema supporta più conferenze per un totale di fino a 64 chiamanti in conferenza, incluso 2 trunk analogici per ciascuna conferenza.

#### **Per creare una conferenza**

- 1.Mentre la chiamata è attiva, premere **Funzione 3**. Il primo partecipante viene messo in attesa.
- 2.Appena si sente il tono di selezione, comporre il numero di telefono dell'altro partecipante.
- 3.Quando la chiamata riceve una risposta, premere **Funzione 3** nuovamente per aggiungere un secondo partecipante alla chiamata. Tutti i partecipanti sentono un segnale acustico che indica che sono in conferenza.
- 4.È ora possibile parlare con il primo e il secondo partecipante.
- 5.Ripetere questi passaggi per aggiungere altri partecipanti.

#### **Per mettere in attesa una conferenza**

Se è necessario rispondere a una chiamata o effettuare una durante una conferenza, è possibile <u>mettere in attesala20 la</u> conferenza con la stessa procedura prevista per le chiamate normali. Quando si mette in attesa una chiamata in conferenza, gli altri partecipanti possono continuare a parlare tra di loro.

#### · **! AVVERTENZA**

Mettere in attesa solo una conferenza che viene svolta sul proprio sistema telefonico. Se si mette in attesa una conferenza a cui si sta partecipando su un altro sistema telefonico, durante la conferenza si udirà la musica di attesa.

- 1.Premere il pulsante **IN ATTESA** . L'icona del pulsante cambia per lampeggiare rapidamente.
- 2.Per ritornare alla conferenza, premere il pulsante.

#### **Per escludere sé stessi da una conferenza**

1.Premere **Rilascia** due volte.

#### **Per escludere altri partecipanti dalla conferenza**

- 
- 1. Premere **<sup>T</sup>P Rilascia** o premere il softkey **Dettagli** ..<br>2. Vengono visualizzati i dettagli dei partecipanti alla conferenza. I dettagli personali vengono sempre visualizzati prima.
- 3.Premere **\*** o il softkey **Avanti** per scorrere i dettagli dei partecipanti nella conferenza.
- 4.Quando viene visualizzato il partecipante che si desidera escludere **#** (o premere **Rilascia**).
- 5.Attendere alcuni secondi che il display torni alla visualizzazione normale o premere il softkey **Esci** ..

## <span id="page-22-0"></span>**2.9 Uso del vivavoce**

Il telefono presenta un altoparlante vivavoce e il microfono. Essi consentono di effettuare e rispondere alle chiamate in vivavoce.

- · È possibile effettuare una chiamata in vivavoce semplicemente procedendo alla composizione senza sollevare il ricevitore. È possibile ascoltare l'avanzamento della chiamata e, quando si riceve risposta, continuare in vivavoce o sollevare il ricevitore.
- · L'altoparlante consente al telefono di ricevere chiamate cercapersone. È possibile sentire il cercapersone senza eseguire ulteriori azioni. È possibile rispondere al cercapersone premendo il softkey **Rispondi** .
- · L'altoparlante consente al telefono di rispondere automaticamente alle chiamate vocali dirette. È possibile sentire il chiamante e viceversa ma senza la necessità di eseguire ulteriori azioni. Lo stesso si applica alle chiamate di altri utenti se si ha una risposta automatica interna impostata sul telefono.
	- · Premendo il pulsante **Vivavoce** si risponde a una chiamata vivavoce.
	- · Il telefono presenta una presa per le cuffie. Se si collegano le cuffie alla presa si usa il vivavoce piuttosto che l'altoparlante e il microfono del telefono.
	- · Il tasto può essere premuto anche per trasformare una chiamata che ha già ricevuto risposta con il ricevitore in una chiamata vivavoce.
	- · Se non è già in corso una chiamata in cui si sta conversando, una chiamata che riceve risposta premendo il pulsante di identificativo verrà collegata in modalità vivavoce.
	- · Se al momento non si è collegati a una chiamata:
		- · Se il ricevitore è sollevato, rispondendo a una chiamata premendo il pulsante identificativo di avviso si risponde alla chiamata mediante il ricevitore.
		- · Se il ricevitore è agganciato, rispondendo a una chiamata premendo il pulsante identificativo di avviso si risponde alla chiamata mediante l'altoparlante o le cuffie, se sono connesse, a seconda dell'ultima modalità usata in una chiamata.
	- · Se è già in corso una chiamata in modalità vivavoce e si risponde a un'altra chiamata premendo il pulsante identificativo, la modalità vivavoce verrà utilizzata anche per la nuova chiamata.

#### **Nota**

L'acustica della camera e il rumore di fondo possono influire sul funzionamento dell'altoparlante. Per assicurarsi che l'altoparlante funzioni perfettamente, attenersi alle seguenti linee guida:

- · Evitare di posizionare il telefono in aree con un forte rumore di fondo causato da sorgenti quali veicoli a motore, attrezzatura di produzione, voce alta, radio, stampanti, fotocopiatrici, macchine da scrivere e altri dispositivi d'ufficio o ventole di riscaldamento o aria condizionata.
- · Evitare di parlare se l'altra persona non ha terminato di parlare. Se si parla contemporaneamente, viene trasmessa solo la voce di una persona.
- · Non utilizzare l'altoparlante per fare annunci su un sistema cercapersone con altoparlante connesso al sistema telefonico.
- · Quando si parla, tenere sempre il telefono rivolto verso il viso e stare a una distanza di poco più di mezzo metro.
- · Posizionare il telefono ad una distanza di almeno 15 cm dal bordo della scrivania.
- · Se si hanno difficoltà nell'ascoltare l'interlocutore, provare ad alzare il volume dell'altoparlante. Se è presente un rumore di fondo, provare a spegnere il microfono quando l'interlocutore all'altra estremità sta parlando e riaccenderlo quando si inizia a parlare. Se il problema persiste, sollevare il ricevitore per continuare la conversazione.
- · Nelle sale conferenza si consiglia un altoparlante separato, poiché l'altoparlante integrato su un sistema telefonico è progettato per uso individuale.

## <span id="page-23-0"></span>**2.10 Uso delle cuffie**

La presa per le cuffie è situata sotto al telefono. Se si collegano le cuffie, si sovrascrivono l'altoparlante vivavoce e il microfono del telefono, esse saranno controllate dal pulsante **Vivavoce** (in basso a destra).

- · Per rispondere a una chiamata utilizzando le cuffie, premere il pulsante **Vivavoce** o il pulsante sul quale la chiamata è segnalata.
- · Utilizzare il pulsante **Vivavoce** per alternare l'uso delle cuffie e del ricevitore.

## <span id="page-23-1"></span>**2.11 Partecipazione alle chiamate**

Partecipare a una chiamata significa unirsi a una chiamata in corso.

- · **Non è possibile:**
	- · unirsi a una chiamata interna o a una conferenza su un altro interno
	- · unirsi a una chiamata su un interno qualsiasi in cui l'utente dell'interno abbia la privacy attivata
	- · mettere in attesa una chiamata a cui ci si unisce.
- · **È possibile:**
	- · Dedurre se qualcuno si è unito alla chiamata quando si sente un singolo segnale acustico.
	- · Usare la privacy per consentire o impedire agli altri di unirsi alle chiamate.
	- · Unirsi a una chiamata che riceve risposta dal sistema di messaggistica vocale. Quando ci si unisce a una chiamata il sistema di messaggistica vocale si disconnette automaticamente, pertanto è possibile parlare con il chiamante.
	- · Comporre **68** *<Numero linea>*per unirsi a una chiamata sulla linea in questione, se la linea non è assegnata a un pulsante sul proprio interno.

#### **Per partecipare a chiamata**

Un'icona fissa accanto a un pulsante di linea indica che è in corso una chiamata sulla linea in questione.

- 1. Se già impegnati in una chiamata, terminare la chiamata (premendo **『♦『 Rilascia**) o metterla <u>in attesa</u>| 2아 (premendo **In attesa**).
- 2.Premere un pulsante **interfono** o **Identificativo chiamata** e comporre **68** seguito dal un numero di linea di due cifre. In alternativa, se si dispone di un pulsante per la linea in questione, premere il pulsante di linea e sollevare il ricevitore.
- 3.Ora si sta partecipando alla chiamata. Tutti i partecipanti alla chiamata ascolteranno un singolo segnale .

# **Altre funzioni Capitolo 3.**

## <span id="page-25-0"></span>**3. Altre funzioni 3.1 Messaggi di testo di assenza**

La funzione del messaggio di testo di assenza offre assistenza ai chiamanti interni visualizzando un messaggio sul loro telefono. Quando un altro interno chiama il proprio, viene visualizzato il messaggio di testo di assenza attivo sul display del chiamante.

Per impostare o eliminare un messaggio di testo di assenza è necessario assegnare la funzione a un pulsante programmabile con spie luminose. Il pulsante può essere utilizzato per attivare, selezionare e disattivare il messaggio.

#### **Per creare un pulsante di messaggio di assenza**

- 1.Sul telefono premere **Funzione \*3**. **Programma Int:** viene visualizzato.
- 2.Premere il pulsante che si desidera modificare o immettere il numero del pulsante per selezionarlo. Viene visualizzata l'impostazione corrente del pulsante.
- 3.Comporre la **Funzione 931**. L'impostazione corrente sul pulsante ora sarà impostata su **Messaggio di assenza**.
- · Per finire, terminare la chiamata o premere il pulsante **Rilascia** ..

#### **Per attivare un messaggio di testo di assenza**

- 1.Premere il pulsante del messaggio di testo di assenza. Verrà visualizzato il primo messaggio di testo di assenza.
- 2.Scorrere i messaggi predefiniti premendo il pulsante sotto la parola **Avanti** finché non viene visualizzato il messaggio desiderato.

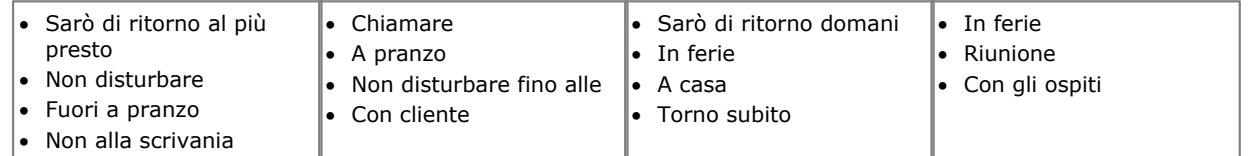

3.Premere il pulsante sotto la parola **Attiva** per selezionare il messaggio mostrato sul display.

4. Per aggiungere ulteriore testo o modificare il testo esistente, premere **Altro** , quindi **Modifica**.<br>5. Per completare la procedura, premere di nuovo il pulsante del messaggio di testo di assenza.

#### **Per disattivare il messaggio di testo di assenza**

- 1.Premere il pulsante del messaggio di testo di assenza.
- 2.Premere il pulsante sotto la parola **Disattiva**.
- 3.Per completare la procedura, premere di nuovo il pulsante del messaggio di testo di assenza.

## <span id="page-25-1"></span>**3.2 Inoltro di chiamate**

Tutte le chiamate, esterne, interne e trasferite dirette all'interno dell'utente possono essere deviate a un numero di interno diverso. È possibile immettere il numero telefonico di destinazione e selezionare quando le chiamate devono essere reindirizzate mediante un pulsante programmato.

Prima di poter inoltrare automaticamente le chiamate è necessario assegnare la funzione a un pulsante con spie luminose. Il pulsante può essere utilizzato per disattivare e attivare l'inoltro delle chiamate secondo le necessità.

- · Gli utenti selezionati posso anche eseguire l'inoltro di chiamate in remoto dove inoltrano le loro chiamate a un numero esterno. In tal caso, contattare l'amministratore di sistema, è possibile usare [le composizioni rapide](#page-17-1) [personali](#page-17-1) | 18<sup>5</sup> come destinazione di inoltro.
- · Si riceve un segnale di selezione interno lento e intermittente quando è attivo l'inoltro di chiamata.

#### **Per impostare manualmente l'inoltro**

- 
- 1.Premere **Funzione 4**. 2. Immettere il numero a cui si desidera inoltrare le chiamata.
- · Per finire, terminare la chiamata o premere il pulsante **Rilascia** ..

#### **Per annullare manualmente l'inoltro**

1.Premere **Funzione #4**.

- · In alternativa usare la stessa procedura di impostazione dell'inoltro e immettere il proprio numero interno come destinazione.
- · Per finire, terminare la chiamata o premere il pulsante **Rilascia** ..

#### **Per creare un pulsante di inoltro delle chiamate**

- 1.Sul telefono premere **Funzione \*3**. **Programma Int:** viene visualizzato.
- 2.Premere il pulsante che si desidera modificare o immettere il numero del pulsante per selezionarlo. Viene visualizzata l'impostazione corrente del pulsante.
- 
- 3.Comporre **Funzione 11**. 4.Nel prompt **Orig inoltro:** immettere il numero di interno per il quale è stato programmato il pulsante.
- 5.Nel prompt **Dest inoltro:** immettere il numero dell'interno di destinazione per le chiamate di copertura.
- · Per inoltrare a un numero esterno, immettere la composizione rapida personale (da 80 a 99) che contiene il numero esterno richiesto.
- 6.L'impostazione corrente sul pulsante ora sarà impostata su **Inoltro O** *<interno coperto>* **D** *<interno di destinazione>*.
- · Per finire, terminare la chiamata o premere il pulsante **Rilascia** ..

## <span id="page-26-0"></span>**3.3 Copertura delle chiamate**

La copertura delle chiamate è usata per reindirizzare tutte le chiamate interne, trasferite, DID ed esterne dalle linee assegnate a un altro interno. Quando la copertura delle chiamate è attivata, le chiamate coperte vengono indirizzate all'interno di copertura dopo uno specifico numero di squilli impostato dall'amministratore di sistema.

- · Non è possibile inoltrare le chiamate di gruppo, le chiamate inoltrate, le chiamate di ritorno del trasferimento e le chiamate agli interni con segnalazione al telefono porta.
- · Un singolo interno può coprire più interni, tuttavia, un interno può avere soltanto un interno di copertura.
- · Se si attiva la copertura delle chiamate sul proprio interno, per le chiamate su un pulsante identificativo di linea è ancora possibile intercettare una chiamata reindirizzata alla copertura premendo il pulsante.
- · È possibile programmare la copertura delle chiamate su un pulsante programmabile. Usare un pulsante con spie luminose se si desidera un segnale visivo quando le chiamate vengono coperte. Quando la spia del pulsante è accesa le chiamate sono coperte; quando è spenta, la copertura delle chiamate non è attiva.
- · Se sono attive sia la copertura delle chiamate che l'opzione Non disturbare, le chiamate coperte passeranno immediatamente all'interno di copertura senza squillare l'interno coperto. Allo stesso modo, se la copertura delle chiamate è attiva e una chiamata inizia a squillare, è possibile attivare <u>[Non disturbare](#page-28-0)</u>l 29 per inviare immediatamente la chiamata in questione alla copertura.
- Se un interno presenta la copertura delle chiamate e [Copertura VMS](#page-32-0) 33 è attiva, le chiamate squilleranno sull'interno di copertura.
	- · Se l'interno di copertura non risponde, la chiamata viene indirizzata alla casella postale vocale dell'interno coperto dopo il numero di squilli di copertura VMS specificato. Se l'interno di copertura presenta l'opzione [Non](#page-28-0) [disturbare](#page-28-0) *29*) attiva, la chiamata verrà immediatamente indirizzata alla segreteria telefonica.
- · Se un interno presenta una copertura delle chiamate attiva senza la copertura della segreteria telefonica, le chiamate coperte squilleranno sull'interno di copertura per il numero di squilli di copertura chiamate specificato. Le chiamate esterne e interne continuano a squillare sull'interno di copertura finché non ricevono risposta o il chiamante riaggancia.
- · Per le chiamate trasferite, se l'interno di copertura non risponde, le chiamate vengono indirizzate all'interno di ritorno del trasferimento dopo il numero di squilli specificato per il ritorno del trasferimento (se la copertura VMS non è attiva).
- · L'inoltro delle chiamate sovrascrive la copertura delle chiamate. Se un interno presenta una copertura di chiamate e l'inoltro delle chiamate attivo, le chiamate vengono indirizzate all'interno di destinazione dell'inoltro delle chiamate.

#### **Per abilitare la copertura delle chiamate**

- 1.Premere **Funzione 932**. Comporre il numero dell'interno di copertura.
- · Per finire, terminare la chiamata o premere il pulsante **Rilascia** ..

#### **Per rimuovere la copertura delle chiamate**

1.Premere **Funzione 932**. Comporre il proprio numero di interno.

· Per finire, terminare la chiamata o premere il pulsante **Rilascia** ..

#### **Per creare un pulsante di copertura delle chiamate**

- 1.Sul telefono premere **Funzione \*3**. **Programma Int:** viene visualizzato.
- 2.Premere il pulsante che si desidera modificare o immettere il numero del pulsante per selezionarlo. Viene visualizzata l'impostazione corrente del pulsante.
- 
- 4. Comporre la **Funzione 932**.<br>5. Nel prompt **Orig copertura:** immettere il numero di interno per il quale è stato programmato il pulsante.
- 6.Nel prompt **Dest copertura:** immettere il numero dell'interno di destinazione per le chiamate di copertura.
- 7.L'impostazione corrente sul pulsante ora sarà impostata su **Copertura O** *<interno coperto>* **D** *<interno di destinazione>*.
- · Per finire, terminare la chiamata o premere il pulsante **Rilascia** ..

#### **Per usare un pulsante di copertura delle chiamate**

1.Premere il pulsante programmato. Quando attivo, se programmato su un pulsante con una spia, l'icona sarà attiva.

## <span id="page-27-0"></span>**3.4 Blocco del proprio interno**

È possibile utilizzare la funzione di blocco per impedire alle persone non autorizzate di effettuare chiamate esterne mentre si è lontani dal proprio interno. L'utente del primo interno sul sistema può sbloccare gli interni senza conoscere il codice usato per bloccare il telefono. Può eseguire questa operazione mediante la **Funzione 22**.

#### **Per bloccare il proprio interno**

- 1.Premere **Funzione 936**.
- 2.Comporre il codice da quattro cifre utilizzando i numeri da 0 a 9.
- 3.Ricomporre il codice da quattro cifre.

#### **Per sbloccare l'interno**

#### 1.Premere **Funzione 936**.

2.Comporre il codice da quattro cifre usato per bloccare l'interno.

#### **Per creare un pulsante di blocco della stazione**

- 1.Sul telefono premere **Funzione \*3**. **Programma Int:** viene visualizzato.
- 2.Premere il pulsante che si desidera modificare o immettere il numero del pulsante per selezionarlo. Viene visualizzata l'impostazione corrente del pulsante.
- 3.Comporre **Funzione 936**. L'impostazione corrente sul pulsante ora sarà impostata su **Blocco stazione**.
- · Per finire, terminare la chiamata o premere il pulsante **Rilascia** ..

## <span id="page-27-1"></span>**3.5 Codici account**

Il codice account è di solito usato per identificare un reparto, un progetto o un cliente in modo da usarlo al fine di tenere traccia dei costi delle chiamate. Un codice account può essere obbligatorio o facoltativo. Quando un interno è impostato con una funzione di codice account obbligatorio, l'utente deve immettere un codice account prima di comporre chiamate esterne

#### **Per immettere manualmente un codice account**

- 1.Dopo aver sollevato il ricevitore (o mentre è già attivo su una chiamata esterna), premere **Funzione** e comporre **900**.
- 2. Immettere il codice account componendo il codice account mediante il tastierino del telefono.
- 3.Premere **#** o premere il softkey **Fine** .. 4.Continuare con la chiamata.
- 

#### **Per creare un pulsante di immissione di codice account**

- 1.Sul telefono premere **Funzione \*3**. **Programma Int:** viene visualizzato.
- 2.Premere il pulsante che si desidera modificare o immettere il numero del pulsante per selezionarlo. Viene visualizzata l'impostazione corrente del pulsante.
- 3.Comporre la **Funzione 900**. L'impostazione corrente sul pulsante ora sarà impostata su **Immissione codice account**.
- · Per finire, terminare la chiamata o premere il pulsante **Rilascia** ..

#### **Per usare un pulsante codice account**

- 1.Dopo aver sollevato il ricevitore o mentre è già attivo su una chiamata esterna, premere il pulsante **Immissione**
- **codice account** . 2. Immettere il codice account componendolo mediante il tastierino del telefono. Premere il pulsante **Immissione codice account** di nuovo o premere **#** o il softkey **Fine** .<br>3. Continuare con la chiamata.
- 

## <span id="page-28-0"></span>**3.6 Non disturbare**

Usare questa funzione per poter premere un pulsante programmato per impedire che le chiamate in entrata sull'interno squillino (le spie lampeggiano ancora). È possibile utilizzare l'interno anche per effettuare chiamate e rispondere alle chiamate mediante i pulsanti identificativi linea.

- · È necessario programmare un pulsante con spie luminose. Quando la funzione Non disturbare è attiva, anche la spia è accesa ad indicare che il telefono non squillerà.
- · Usare Non disturbare quando non si desidera che l'assistente automatico o il sistema di messaggistica vocale trasferisca le chiamate all'utente.
- · Usare Non disturbare se si è assegnati a un Gruppo di suoneria e ci si allontana dalla scrivania, così le chiamate al Gruppo di suoneria salteranno l'interno e squilleranno immediatamente sul successivo interno disponibile nel gruppo.
- · Per evitare le chiamate perse quando la funzione Non disturbare non è necessaria, disattivarla.
- · Le chiamate senza risposta trasferite da un interno con la funzione Non disturbare attivata, squillano sull'interno in questione se è previsto un ritorno di trasferimento.
- Gli utenti con la <u>[Copertura VMS](#page-32-0)</u> 334 attivata possono attivare la funzione Non disturbare per inviare immediatamente tutte le chiamate alla loro casella postale.
- Gli utenti con la <u>[Copertura delle chiamate](#page-26-0)</u> l<sup>27</sup>ì attivata possono attivare la funzione Non disturbare per inviare immediatamente tutte le chiamate all'interno di copertura.
- · Si riceve un segnale di selezione interno lento e intermittente quando la funzione Non disturbare è attiva.

## **Per attivare/disattivare manualmente la funzione Non disturbare**

1.Comporre la **Funzione 85**.

#### **Per creare un pulsante Non disturbare**

- 1.Sul telefono premere **Funzione \*3**. **Programma Int:** viene visualizzato.
- 2.Premere il pulsante che si desidera modificare o immettere il numero del pulsante per selezionarlo. Viene visualizzata l'impostazione corrente del pulsante.
- 3.Comporre la **Funzione 85**. L'impostazione corrente sul pulsante ora sarà impostata su **Non disturbare**.
- · Per finire, terminare la chiamata o premere il pulsante **Rilascia** ..

#### **Per aggiungere eccezioni a Non disturbare**

È possibile creare un set di massimo 20 numeri, chiamate in grado di squillare anche quando è attivata la funzione Non disturbare.

3.Sul telefono premere **Funzione \*3**. **Programma Int:** viene visualizzato.

- 4.Premere il pulsante che si desidera modificare o immettere il numero del pulsante per selezionarlo. Viene visualizzata l'impostazione corrente del pulsante.
- 3.Premere **Funzione** e comporre da **0700** a **0719**.
- · Il numero usato sopra non è un riferimento fisso. Ad esempio, se il numero di eccezione impostato utilizzando 702 viene cancellato, eventuali numeri impostati come 703 nonché i successivi sono spostati sul 702 e numeri successivi.
- 4.Viene visualizzato il numero corrente, se presente.
- · Per immettere un numero mediante i normali tasti di composizione.
- · Per immettere un carattere jolly a cifra singola, premere il softkey a sinistra del display. Il carattere jolly visualizzato come una *X*.
- · Per immettere un carattere jolly a più cifre, premere il softkey al centro del display. Il carattere jolly visualizzato come una *N*.
- · Per finire, terminare la chiamata o premere il pulsante **Rilascia** ..

# **Uso di voicemail Capitolo 4.**

## <span id="page-31-0"></span>**4. Uso di voicemail**

Il sistema telefonico include la segreteria telefonica incorporata e, per impostazione predefinita, ciascun interno sul sistema dispone di una casella di posta vocale.

Tranne che in casi speciali, ad esempio interni connessi al fax e all'altoparlante, le caselle postali sono usate quando l'interno presenta chiamate che non hanno ricevuto risposta entro un determinato periodo di tempo impostato (per impostazione 15 secondi, benché tale impostazione possa essere regolata per ciascun interno dall'amministratore di sistema).

L'amministratore del sistema può anche configurare metodi di accesso alternativi, tra cui l'accesso alla casella postale da altri telefoni.

#### · **Guida dell'utente di Embedded Voicemail**

Il sistema Embedded Voicemail può essere utilizzato in due diverse modalità, ognuna delle quali utilizza tasti differenti una volta eseguito l'accesso alla casella postale. Le modalità sono la modalità casella postale di emulazione Intuity e la modalità casella postale IP Office. La modalità utilizzata dal sistema e la Guida per l'utente di Embedded Voicemail relativa a tale modalità verranno indicate dall'amministratore di sistema.

#### **Accesso alla casella postale**

1.Premere un pulsante Intercom o di comparsa chiamata inattivo e comporre **777**.

- · Per accedere alla casella postale da un altro interno, comporre **778** e immettere il proprio numero di interno quando viene richiesto di indicare la casella postale a cui accedere.
- 2.Se per la casella postale è stato impostato un codice di accesso, ne verrà richiesta l'immissione. Inserire il codice di accesso e premere #.
- 3.Si ascolterà un messaggio che comunica il numero di messaggi presenti. In presenza di nuovi messaggi, il sistema di casella vocale riproduce i nuovi messaggi.

#### **IMPORTANTE**

Dopo che un nuovo messaggio è stato ascoltato, viene contrassegnato come "vecchio" e automaticamente eliminato dopo 24 ore. Se non si desidera eliminare il messaggio, è necessario contrassegnarlo come "da salvare" premendo **5** durante l'ascolto del messaggio.

## <span id="page-32-0"></span>**4.1 Attivazione/disattivazione copertura voicemail**

È possibile trasferire nella cassetta postale Voicemail le chiamate dirette verso il proprio interno che non ricevono risposta entro un determinato numero di squilli (impostazione predefinita: 3 squilli). Si tratta della copertura VMS. Il numero di squilli usato per l'interno è impostato dall'amministratore di sistema.

- Se l'interno presenta la <u>Copertura delle chiamate</u> | 27<sup>1</sup>) e la Copertura VMS attive, le chiamate coperte squilleranno sull'interno di copertura per il numero di squilli di copertura chiamate specificato. Inizierà a squillare l'interno di copertura. Se l'interno di copertura non risponde, la chiamata viene reinstradata verso la cassetta postale Voicemail dell'interno che ha attivato la Copertura chiamata, dopo un determinato numero di squilli specificato per VMS Cover. Il conteggio degli squilli della copertura VMS inizia quando l'interno coperto inizia a squillare. Se l'interno di copertura presenta l'opzione <u>Non disturbare</u> l29 attiva, la chiamata verrà immediatamente indirizzata alla casella postale vocale che ha attivato la Copertura delle chiamate.
- Gli utenti con la Copertura VMS attivata possono attivare <u>Non disturbare</u>l 29) per inviare immediatamente le chiamate in arrivo alla loro casella postale vocale.
- · Nota: anche se la copertura della cassetta postale Voicemail è disattivata, è possibile accedere ai messaggi della cassetta postale e gli altri utenti possono utilizzare la funzione di inoltro per inviare i messaggi alla cassetta postale.

#### **Per creare un pulsante copertura VMS**

1.Sul telefono premere **Funzione \*3**. **Programma Int:** viene visualizzato.

- 2.Premere il pulsante che si desidera modificare o immettere il numero del pulsante per selezionarlo. Viene visualizzata l'impostazione corrente del pulsante.
- 3.Comporre **funzione 984**. L'impostazione corrente sul pulsante ora sarà impostata su **Copertura VMS**.
- · Per finire, terminare la chiamata o premere il pulsante **Rilascia** ..

# **Registro chiamate Capitolo 5.**

## <span id="page-35-0"></span>**5. Registro chiamate**

È possibile accedere al registro delle chiamate premendo **Funzione 812**. Il registro delle chiamate visualizzato è quello memorizzato nel sistema telefonico. Il registro delle chiamate contiene le 10 chiamate con risposta, le 10 chiamate effettuate e le 10 chiamate perse più recenti.

- · **[Esecuzione di una chiamata](#page-37-0)** 38
- · **[Visualizzazione dei dettagli delle chiamate](#page-36-0)** 37
- · **[Eliminazione di un record](#page-37-1)** 38
- · **[Eliminazione di tutti i record](#page-37-2)** 38
- · **[Aggiunta di un record ai contatti](#page-37-3)** 38

## <span id="page-35-1"></span>**5.1 Accesso al registro chiamate**

1.Premere **Funzione 812**. Il display cambierà per visualizzare i record del registro chiamate.

- · Utilizzare il tasto \* per selezionare quali record del registro delle chiamate visualizzare. Le opzioni disponibili sono *Tutte*, *Perse (chiamate perse)*, *Ris (chiamate in entrata risposte)* e *Uscita (chiamate in uscita)*.
- Utilizzare i pulsanti (1) e (1) per scorrere l'elenco dei nomi corrispondenti (Nota: se l'operazione viene eseguita durante una chiamata o mentre viene segnalata una chiamata, in questo modo verranno anche regolati il volume della chiamata o della suoneria).
- 2.Premendo **#** o sollevando il ricevitore si effettua una chiamata al numero associato al record correntemente visualizzato. È possibile utilizzare le funzioni visualizzate nella sezione inferiore della schermata premendo il softkey sotto al nome della funzione.

#### · **[Chiama](#page-37-0)** 38

Per effettuare una chiamata al nome o al numero correntemente visualizzato, premere **#**.

· **[Dettagli](#page-36-0)** 37

Consente di visualizzare ulteriori dettagli sul record del registro delle chiamate correntemente selezionato. È inoltre possibile [aggiungere i dettagli di un chiamante alla rubrica personale,](#page-37-3)  $38^2$  se necessario.

· **Altro**

Consente di passare da un gruppo di funzioni softkey disponibili a un altro.

· **[Canc](#page-37-1)** 38

Consente di eliminare il record correntemente selezionato.

· **[Canc\\*](#page-37-2)** 38

Consente di eliminare tutti i record del registro delle chiamate, non solo i tipi di record correntemente visualizzati.

3.Per uscire dal registro delle chiamate, premere il pulsante **Funzione** .

## <span id="page-36-0"></span>**5.2 Visualizzazione dei dettagli delle chiamate**

È possibile visualizzare dettagli aggiuntivi sulla chiamata attualmente visualizzata.

1.Premere **Funzione 812**. Il display cambierà per visualizzare i record del registro chiamate.

- · Utilizzare il tasto \* per selezionare quali record del registro delle chiamate visualizzare. Le opzioni disponibili sono *Tutte*, *Perse (chiamate perse)*, *Ris (chiamate in entrata risposte)* e *Uscita (chiamate in uscita)*.
- Utilizzare i pulsanti ( $\rightarrow$ e $($ )) per scorrere l'elenco dei nomi corrispondenti (Nota: se l'operazione viene eseguita durante una chiamata o mentre viene segnalata una chiamata, in questo modo verranno anche regolati il volume della chiamata o della suoneria).
- 2.Premere **0** (o premere il softkey **Dettagli** .. Vengono visualizzati i dettagli individuali del record della chiamata selezionata.

3. Vengono visualizzati i dettagli della chiamata. Utilizzare i pulsanti ( $\ket{\bullet}_{e}$ e)) per alternare tra i valori.

- · **Ora e data** L'ora della chiamata.
- · **Conteggio** Il numero di chiamate dello stesso tipo, nome e numero. Nel registro delle chiamate vengono visualizzati solo i dettagli della chiamata più recente. Tuttavia, il conteggio indica se il chiamante ha chiamato o è stato chiamato più di una volta.
- · **Tipo di chiamata** Il tipo di record di chiamata. Le opzioni disponibili sono *Perse (chiamate perse)*, *Ris (chiamate in entrata risposte)* e *Uscita (chiamate in uscita)*. .
- · **Numero** Il numero di telefono del chiamante, se disponibile.
- · **Nome** Il nome del chiamante, se noto.
- · **Durata -** La lunghezza della chiamata.

4.Quando vengono visualizzati i dettagli del record di una chiamata, sono disponibili le seguenti funzioni:

- · **Chiama il numero:** premere **#** (o premere il softkey **Chiama** ..
- · **Aggiunta alla rubrica personale:** premere **0** (o premere il softkey **+Rub** ..
- · **Torna alla visualizzazione delle chiamate:** premere **\*** (o premere il softkey **Indietro** ..

## <span id="page-37-0"></span>**5.3 Esecuzione di una chiamata**

È possibile utilizzare il registro delle chiamate per effettuare chiamate al numero compreso nel record delle chiamate selezionato.

- 1.Premere **Funzione 812**. Il display cambierà per visualizzare i record del registro chiamate.
	- · Utilizzare il tasto \* per selezionare quali record del registro delle chiamate visualizzare. Le opzioni disponibili sono *Tutte*, *Perse (chiamate perse)*, *Ris (chiamate in entrata risposte)* e *Uscita (chiamate in uscita)*.
	- Utilizzare i pulsanti ( $\ket{\cdot}_{e}(\cdot)$ ) per scorrere l'elenco dei nomi corrispondenti (Nota: se l'operazione viene eseguita durante una chiamata o mentre viene segnalata una chiamata, in questo modo verranno anche regolati il volume della chiamata o della suoneria).
- 1.Sollevare il ricevitore o premere il softkey **Chiama** per chiamare il numero visualizzato nel record della chiamata.

## <span id="page-37-1"></span>**5.4 Eliminazione di un record**

È possibile eliminare il record della chiamata attualmente selezionato. Se il record corrisponde a una chiamata persa di un gruppo di suoneria, viene eliminato anche dal registro delle chiamate degli altri utenti configurati per visualizzare le chiamate perse dello stesso gruppo di suoneria.

1.Premere **Funzione 812**. Il display cambierà per visualizzare i record del registro chiamate.

- · Utilizzare il tasto \* per selezionare quali record del registro delle chiamate visualizzare. Le opzioni disponibili sono *Tutte*, *Perse (chiamate perse)*, *Ris (chiamate in entrata risposte)* e *Uscita (chiamate in uscita)*.
- Utilizzare i pulsanti ( $\ket{\bullet}_{e}\ket{\bullet}$ ) per scorrere l'elenco dei nomi corrispondenti (Nota: se l'operazione viene eseguita durante una chiamata o mentre viene segnalata una chiamata, in questo modo verranno anche regolati il volume della chiamata o della suoneria).

2.Quando è evidenziato il record cercato, premere **In attesa** (o premere **Altro** e premere il softkey **Elimina** )..

## <span id="page-37-2"></span>**5.5 Eliminazione di tutti i record**

È possibile eliminare tutti i record delle chiamate dal registro delle chiamate. Questa azione elimina tutti i tipi di record dal registro delle chiamate (*In entrata*, *Perse* e *In uscita*), non solo il tipo che si sta visualizzando al momento. L'azione elimina tutti i record delle chiamate personali e delle chiamate dei gruppi.

1.Premere **Funzione 812**. Il display cambierà per visualizzare i record del registro chiamate.

- · Utilizzare il tasto \* per selezionare quali record del registro delle chiamate visualizzare. Le opzioni disponibili sono *Tutte*, *Perse (chiamate perse)*, *Ris (chiamate in entrata risposte)* e *Uscita (chiamate in uscita)*.
- Utilizzare i pulsanti  $\blacktriangleleft$ <sup>3</sup> e  $\blacktriangleleft$ <sup>3</sup>) per scorrere l'elenco dei nomi corrispondenti (Nota: se l'operazione viene eseguita durante una chiamata o mentre viene segnalata una chiamata, in questo modo verranno anche regolati il volume della chiamata o della suoneria).
- 
- 2.Premere il softkey **Altro** . 3.Premere il softkey **Canc\*** per eliminare tutti i record del registro delle chiamate.

## <span id="page-37-3"></span>**5.6 Aggiunta di un record ai contatti**

È possibile aggiungere alla rubrica personale dell'utente il nome del chiamante e il numero di una chiamata presente nel registro delle chiamate.

1.Premere **Funzione 812**. Il display cambierà per visualizzare i record del registro chiamate.

- · Utilizzare il tasto \* per selezionare quali record del registro delle chiamate visualizzare. Le opzioni disponibili sono *Tutte*, *Perse (chiamate perse)*, *Ris (chiamate in entrata risposte)* e *Uscita (chiamate in uscita)*.
- Utilizzare i pulsanti ( $\langle \cdot \rangle_e$  )) per scorrere l'elenco dei nomi corrispondenti (Nota: se l'operazione viene eseguita durante una chiamata o mentre viene segnalata una chiamata, in questo modo verranno anche regolati il volume della chiamata o della suoneria).
- 2.Premere **0** (o premere il softkey **Dettagli** ).. Vengono visualizzati i dettagli individuali del record della chiamata selezionata.
- 3.Premere **0** (o premere il softkey **+Rub** )..
	- · Se si usa uno dei primi due interni sul sistema, è possibile aggiungere un contatto alle composizioni rapide personali (**Personali...**) ) o alle composizioni rapide del sistema (**Esterne...**). Utilizzare (**i** e il tasto (**i**)) per effettuare la selezione.
- 4.Premere **#** (o premere il softkey **Selez** )..

## **Impostazioni telefono Capitolo 6.**

## <span id="page-39-0"></span>**6. Impostazioni telefono 6.1 Denominazione del proprio interno**

È possibile assegnare un nome al proprio interno di massimo 20 caratteri. Il nome è visualizzato sugli altri interni quando si effettuano o ricevono chiamate.

È possibile impostare e modificare il nome dell'interno attenendosi alla seguente procedura.

- 
- 1.Sul telefono premere **Funzione \*3**. 1.**Programma Int:** viene visualizzato sul display.
- 2.Premere il primo pulsante interfono o identificativo di chiamata sul telefono.
- 2. Viene visualizzato il nome corrente. Per rimuovere il nome corrente, premere **In attesa.** 3. Per immettere un nuovo nome, comporre i caratteri mediante i pulsanti del tastierino .

· Immettere uncaratterepremendoil pulsante indicato finché il carattere non viene visualizzato. Se si prolunga una pausa per oltre 1 secondo dopo aver premuto un pulsante, il cursore passerà allo spazio successivo.

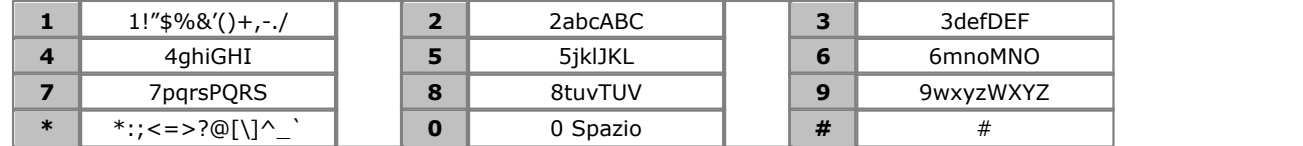

• Non utilizzare i segni di interpunzione o i simboli  $#$ , ?, /,  $-$ ,  $-$  e in un nome. I nomi devono iniziare con un carattere alfabetico.

· Per finire, terminare la chiamata o premere il pulsante **Rilascia** ..

## <span id="page-39-1"></span>**6.2 Contrasto**

È possibile modificare il contrasto sul display del telefono.

- 1.Premere **Funzione \*7**.
- 2. Utilizzare i tasti numerici per selezionare il contrasto richiesto. In alternativa, usare i pulsanti  $\blacktriangleleft$  ) etr modificare il contrasto.
- 3.La funzione verrà automaticamente annullata dopo 5 secondi.

## <span id="page-39-2"></span>**6.3 Volume suoneria**

È possibile modificare il volume della suoneria attenendosi alla seguente procedura. È possibile inoltre regolare il volume mentre una chiamata sta squillando sul telefono.

- 1.Premere **funzione \*80**. Il telefono inizierà uno squillo continuo.
- 2. Utilizzare i pulsanti  $\blacktriangleleft$  del volume Alto e Basso  $\blacktriangleleft$  )) per modificare il volume sul livello richiesto.

3.La funzione verrà automaticamente annullata dopo 5 secondi.

## <span id="page-39-3"></span>**6.4 Programmazione dei tasti**

Questo telefono ha una serie di pulsanti programmabili. L'utente e l'amministratore di sistema possono assegnare funzioni ai pulsanti programmabili sul telefono. Tuttavia, non è possibile sovrascrivere eventuali pulsanti **interfono**, **Identificativo chiamata** o **Identificativo linea** già assegnati dal sistema e dal gestore del sistema.

Di seguito le funzioni che possono essere assegnate ai pulsanti programmabili Vanno aggiunte all'eventuale pulsante **interfono**, **Identificativo chiamata** e **Identificativo linea** assegnati dal sistema e dall'amministratore di sistema.

- [Messaggio di assenza:](#page-25-0) <sup>| 26</sup> funzione 931 Questa funzione consente all'utente di impostare o cancellare un messaggio di assenza da visualizzare sul telefono. Quando impostato, il messaggio di assenza viene visualizzato sugli altri interni quando chiamano l'utente.
- · **[Immissione codice account](#page-27-1) :** *funzione 900* 28Questa funzione consente all'utente di immettere un codice account prima di effettuare una chiamata o durante una chiamata.
- · **Rispondi linea attiva:** *pulsante 01, 68*  Questa funzione consente di rispondere a una chiamata su una particolare linea. Può essere usata se la chiamata sta squillando, è in attesa o ha già ricevuto una risposta da parte di un altro interno.
- · **Composizione automatica Interfono:** *pulsante 01, <Numero di interno>* Questa funzione consente di effettuare una chiamata a un altro interno specificato. La spia del pulsante indicherà anche quando l'altro interno è in uso.
- · **Composizione automatica Altro:** *pulsante 02, <numero>*  Questa funzione consente all'utente di effettuare una chiamata mediante un numero memorizzato dal pulsante. Il numero può essere un numero interno, un numero esterno, un codice account o qualsiasi altro numero. Il pulsante
- può essere quindi usato quando deve essere composto un numero di questo tipo. · **[Copertura delle chiamate](#page-26-0) :** *funzione 932* 27

Questa funzione consente di attivare o disattivare la copertura delle chiamate. Quando è attiva, tutte le chiamate dirette all'utente che squillano senza ricevere risposta iniziano a squillare anche sull'interno di copertura delle chiamate.

**• [Registro chiamate:](#page-35-0)**  $36^{\circ}$  *Funzione 812* 

Questa funzione consente di visualizzare il registro chiamate del sistema telefonico di tutti gli ID chiamanti ricevuti dal sistema. Per usarla, l'utente deve essere uno dei tre interni configurati dall'amministratore di sistema per la registrazione degli ID chiamanti.

· **[Inoltro di una chiamata](#page-25-1) :** *Funzione 4* 26

Questa funzione consente di reindirizzare tutte le chiamate a un altro numero. Se l'amministratore di sistema ha configurato l'inoltro delle chiamate da remoto è possibile inoltrare le chiamate all'esterno, specificando una composizione rapida personale come destinazione.

- · **[Rispondi a chiamata:](#page-15-2)** *pulsante 01, 6, <Numero di interno>* 16 Questa funzione consente all'utente di rispondere a una chiamata segnalata su un interno specificato. Possono essere creati pulsanti separati per ciascun interno per il quale è prevista la risposta.
- · **Filtro delle chiamate:** *Questa funzione può essere impostata solo dall'amministratore del sistema.*  Questa funzione consente di attivare o disattivare il filtro delle chiamate. Quando si attiva l'opzione, se il telefono è inattivo, quando arriva una chiamata e questa viene trasferita a Voicemail, l'utente potrà sentire il chiamante tramite l'altoparlante vivavoce del telefono. È possibile scegliere di ignorare la chiamata (premere **Ignore (Ignora)** sul display oppure premere il tasto **Rilascio** ) oppure per rispondere (premere **Risposta** sul display o sollevare il ricevitore).
- · **Controllo ID chiamante:** *Funzione 811*

Questa funzione consente all'utente di vedere l'ID chiamante di una chiamata su un'altra linea, senza interrompere la chiamata corrente alla quale è connesso.

- · **Visualizzazione nome chiamante:** *funzione 933* Questa funzione consente all'utente di scambiare sul telefono la visualizzazione dell'ID del chiamante e il numero chiamante.
- · **Gruppo di chiamata:** *pulsante 01, da 71 a 74*  Questa funzione consente all'utente di chiamare il gruppo di chiamata rappresentato dal pulsante. Anteporre un \* al numero del gruppo consente di inviare un segnale cercapersone al gruppo invece di chiamarlo.
- · **[Chiusura della conferenza](#page-21-0) :** *funzione 934* 22 Questa funzione consente di selezionare e chiudere una chiamata da una conferenza.

· **Chiusura contatto 1:** *funzione 9\*41* Questa funzione consente all'utente di azionare la connessione chiusura contatto 1 del sistema, che ad esempio potrebbe essere connessa a un controllo della porta. Per usare questa funzione, l'utente deve essere un membro del gruppo di chiusura di contatto del sistema.

- · **Chiusura contatto 2:** *funzione 9\*42* Questa funzione consente all'utente di azionare la connessione chiusura contatto 2 del sistema. Per usare questa funzione, l'utente deve essere un membro del gruppo di chiusura di contatto del sistema.
- · **[Non disturbare](#page-28-0) :** *funzione 85* 29 Questa funzione consente di attivare/disattivare la funzione "non disturbare".
- · **Composizione diretta:** *funzione 935* Questa funzione consente di comporre un numero memorizzato senza prima sganciare il ricevitore o premere il pulsante **ALTOPARLANTE** ..
- · **Gruppo di suoneria:** *pulsante 01, da 771 a 776* Questa funzione consente all'utente di chiamare il gruppo di suoneria rappresentato dal pulsante. Anteporre un \* al numero del gruppo per poter inviare un segnale cercapersone al gruppo invece di chiamarlo.
- · **Rispondi linea inattiva:** *pulsante 01, 8* Questa funzione consente all'utente di impegnare una linea se è inattiva. È possibile usarla per accedere alla linea per la quale non dispone di un pulsante identificativo di linea disponibile sul telefono.
- **[Ricomponi ultimo numero](#page-14-0)** 15<sup>5</sup> *funzione 5* Questa funzione permette di richiamare l'ultimo numero esterno composto.
- **[Cercapersone altoparlante](#page-14-1)** | 15<sup>5</sup> *pulsante 01, 70* Questa funzione consente all'utente di effettuare una chiamata cercapersone all'interno configurato come fosse connesso al dispositivo altoparlante.

· **Notifica avviso messaggio:** *funzione 938*

Questa funzione consente all'utente di controllare lo stato corrente delle spie dei messaggi in attesa di un altro utente. Viene usato in combinazione con altri utenti per i quali sono presenti i pulsanti **Selezione automatica - Interfono** .

· **Pulsante Servizio notturno: #503**

Un pulsante del servizio notturno è usato per attivare/disattivare il servizio notturno.

- · **Gruppo risposta:** *pulsante 01, da 661 a 664* Questa funzione consente all'utente di rispondere a una chiamata presentata a un qualsiasi interno membro del Gruppo di risposta (da 1 a 4) configurato per il pulsante. Gruppo risposta: 16 pulsante 01, da 661 a 664
- · **[Privacy](#page-23-1) :** *funzione 83* 24 Questa funzione consente di attivare o disattivare la privacy. Quando è attivata, gli altri interni non sono in grado di creare un ponte alle chiamate dell'utente.
- · **Richiamata:** *funzione 71* Questa funzione consente all'utente di inviare una richiamata o un segnale di lampeggiamento ricevitore.
- · **Ricomponi numero salvato:** *funzione 67* Questa funzione consente all'utente di salvare il numero composto durante una chiamata e di ricomporre il numero quando disattivo. Questa funzione può essere usata quando il numero composto non risponde.
- **[Cercapersone simultaneo](#page-14-1)** | 15<sup>5</sup> *pulsante 01, \*70* Questa funzione consente all'utente di effettuare una chiamata con cercapersone sia all'interno con altoparlante che agli interni nel primo gruppo di chiamata, 71.
- **[Blocco stazione](#page-27-0)** 28<sup>9</sup>: funzione 936

Questa funzione consente all'utente di bloccare il suo interno in modo che non si possano effettuare chiamate. Quando selezionata, viene richiesto di immettere un codice a quattro cifre; dopo tale operazione l'interno sarà bloccato. Se l'interno è già bloccato, l'uso di questa funzione richiede di inserire nuovamente il codice a quattro cifre per sbloccare l'interno.

• **[Sblocco stazione](#page-27-0)**  $28$  *funzione 937* 

Questa funzione può essere usata solo dai primi due interni nel sistema. Consente all'utente di sbloccare tutti gli interni senza conoscere il codice di blocco per l'interno.

· **[Copertura VMS](#page-32-0) :** *funzione 984* 33

Questa funzione consente all'utente di attivare o disattivare la copertura della segreteria telefonica per il relativo interno.

- · **[Trasferimento a casella postale VMS](#page-20-1) :** *funzione 986* 21Questa funzione consente di trasferire la chiamata corrente alla casella postale di un altro interno. La chiamata corrente è messa in attesa e va inserito il numero di interno di destinazione per indicare la casella postale richiesta.
- · **Servizio sveglia:** *F#115*

Un pulsante di Servizio sveglia può essere assegnato al primo interno nel sistema. Utilizzando questo pulsante, l'utente dell'interno può impostare le chiamate di sveglia nel periodo delle successive 24 ore per ogni altro interno.

#### · **Ascolta segreteria telefonica:** *Pulsante 01, 777*

Accesso alla casella postale. Se il pulsante presenta una spia, si accende quando sono presenti nuovi messaggi nella segreteria telefonica.

## <span id="page-42-0"></span>**6.5 Configurazione del servizio SSL VPN**

Utilizzando l'opzione di amministrazione del sistema, è possibile attivare il servizio SSL VPN, che esiste su <%IPOFFICE%> Basic Edition, che sia in funzione o meno.

**Nota:** è necessario collegare i telefoni alle prime due porte della prima scheda su IP500 V2.

- 1.Con il telefono inattivo e il ricevitore agganciato, premere il pulsante **FUNZIONE** .
- 2.Selezionare **System Admin** > **Servizi SSL VPN**. In alternativa, dal menu **System Admin** è possibile digitare **# 7 7 5** (#SSL) per accedere al menu secondario del servizio SSL VPN.
- 2.Utilizzare l'elenco a discesa **Elemento successivo** e **Elemento precedente** sono i pulsanti per selezionare il tunnel corretto e premere **Immettere**. Vengono visualizzati il nome e lo stato del tunnel selezionato (1=Attivo, 2= Non attivo).
- 3.Componi **1** o **2** per attivare/disattivare il tunnel selezionato. È possibile utilizzare i pulsanti **Dati successivi** e **Dati precedenti** per modificare le impostazioni. È ancora possibile utilizzare i pulsanti **Elemento successivo** e **Elemento precedente** per scorrere l'elenco dei tunnel rimanenti.
	- · Se si preme **Rimozione**, il tunnel selezionato viene impostato su 'Non attivo'.
- 5.Premere **Done (Fatto)** per salvare le modifiche.

## **Indice analitico**

**A** A casa 26 Aggiunta Contatto 38 Alla VM 16 Allarme di sistema 12 Altoparlante 23 Altro 36 **B** B 12 Bloccato 12 Blocco 28 **C** Chiama Dal registro delle chiamate 38 Ponte 24 Unirsi 24 Chiamante Dettagli 37 Chiamare 26 Chiamata Alla VM 16 Cronologia 36 dal Registro chiamate 38 Ignora 16 Inoltra 26 Registro 36 Risposta 16 Chiamate con risposta Registro 36 Chiamate in uscita Registro 36 Chiamate perse Chiamate del gruppo di suoneria 36 Registro 36 Codice Account 28 Blocco 28 Codice account 28 Composizione automatica 19 Composizione rapida Personale 18 Composizione rapida di sistema 18 Composizione rapida personale 18 Conferenza Avvio 22 In attesa 22 **Contatto** Aggiunta 38 Conteggio 37 Contrasto 40 Copertura Chiamata 27 Segreteria telefonica 33 Cronologia Registro chiamate 36 **D** D 12 Dettagli Registro chiamate 37 Deviazione 12 Display

Contrasto 40 D 12 G 12 N 12 S 12 T 12 Durata suoneria 37 **E** Elimina Registro chiamate 38 Esecuzione di una chiamata dal Registro chiamate 38 **F** Filtro 40 Filtro delle chiamate 40 Fuori a pranzo 26 **G** G 12 Gruppo Perse 36 Registro chiamate 36 Gruppo suoneria Perse 36 Registro chiamate 36 **I** Ignora 16 Impostazioni Contrasto display 40 In attesa Conferenza 22 In ferie 26 In ferie fino al 26 In uscita 36, 37, 38 Inoltra 26 Inoltro 12 Interno Nome 40 **L** Lettere Stato 12 Lettere di stato 12 **M** Membro di un gruppo 12 Menu Registro chiamate 36 Messa in attesa di una chiamata 20 Messaggio di testo di assenza 26 Motivazione 37 **N** N 12 Nessuna chiamata 12 Nome 40 Non alla scrivania 26 Non disturbare 12, 26, 29 Non disturbare fino alle 26 Notifica 40 Notifica avviso 40 Notifica avviso messaggio 40 Nuovo Contatto 38 **P**

Parcheggio di una chiamata 20

B 12

Parcheggio di chiamate 20 Partecipazione a una chiamata 24 Perse 36, 37, 38 Ponte 24 Pulsante Notifica avviso messaggio 40 **R** REGISTRO CHIAMATE 36, 37, 38 Aggiungi alla rubrica 38 Chiamata da 38 Dettagli 37 Elimina 38 Menu 36 Richiama 38 Richiama 14 Dal registro delle chiamate 38 Richiamata 14 Risposta a una chiamata 16 Risposte 36, 37, 38 Rubrica Aggiungi dal registro delle chiamate 38 Aggiunta 38 **S**

S 12 Sarò con gli ospiti fino alle 26 Sarò con i clienti fino alle 26 Sarò di ritorno al più presto 26 Sarò di ritorno domani 26 Sarò in pausa pranzo fino alle 26 Sarò in riunione fino alle 26 Sblocco 28 Segreteria telefonica Copertura 33 Trasferisci 21 Servizio sveglia 40 Sistema di composizione rapida 18 Squilla di nuovo 14 **T** T 12 **Tasto** Filtro delle chiamate 40 Torno subito 26 Trasferimento chiamata - monitorato 21 Trasferimento chiamata - non monitorato 21 Trasferimento chiamata monitorato 21 Trasferimento chiamata non monitorato 21 Trasferimento di una chiamata 21 Trasferisci Alla segreteria telefonica 21 **Tutte** Registro chiamate 36, 37, 38 Twinning (Abbinamento) 12 **V** Vivavoce 23 Volume 20 Volume altoparlante 20 Volume chiamante 20 Volume ricevitore 20 Volume suoneria 20

Le cifre e i dati riportati nella presente documentazione sono generici e, prima di poter essere applicati a qualsiasi ordine o contratto particolare, devono essere specificamente confermati per scritto da Avaya. La società si riserva il diritto, a propria discrezione, di apportare modifiche o variazioni alle caratteristiche tecniche dettagliate. La pubblicazione di informazioni nella presente documentazione non implica l'esclusione dal rispetto di brevetti o di altri diritti di protezione di Avaya o di altri titolari.

Tutti i marchi contrassegnati dai simboli ® o TM sono, rispettivamente, marchi registrati o marchi di fabbrica di Avaya Inc. Tutti gli altri marchi sono di proprietà dei rispettivi titolari.

Questo documento contiene informazioni proprietarie di Avaya e non deve essere divulgato o utilizzato se non in conformità agli accordi intercorsi.

© 2012 Avaya Inc. Tutti i diritti riservati.